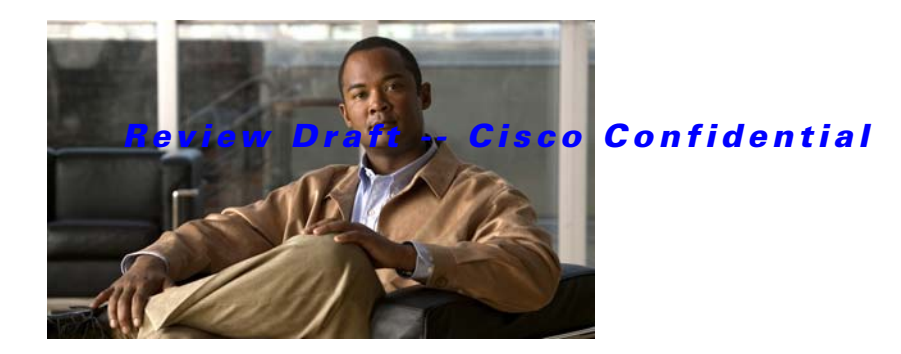

# **Show Commands**

This chapter describes the basic Cisco NX-OS system **show** commands.

# **show banner motd**

To display the message-of-the-day (MOTD) banner, use the **show banner motd** command.

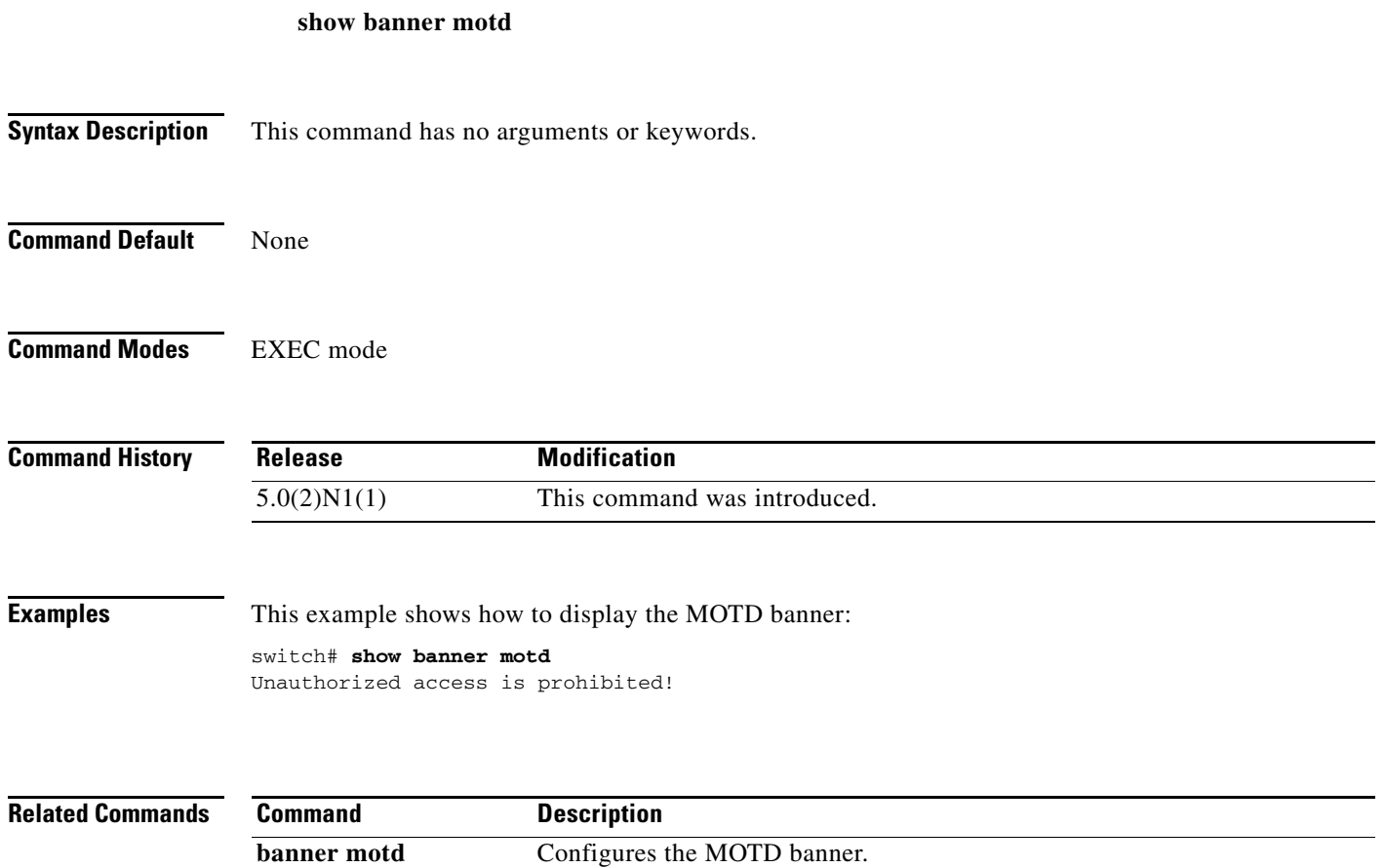

# **show boot**

To display the boot variable configuration, use the **show boot** command.

**show boot** [**variables**]

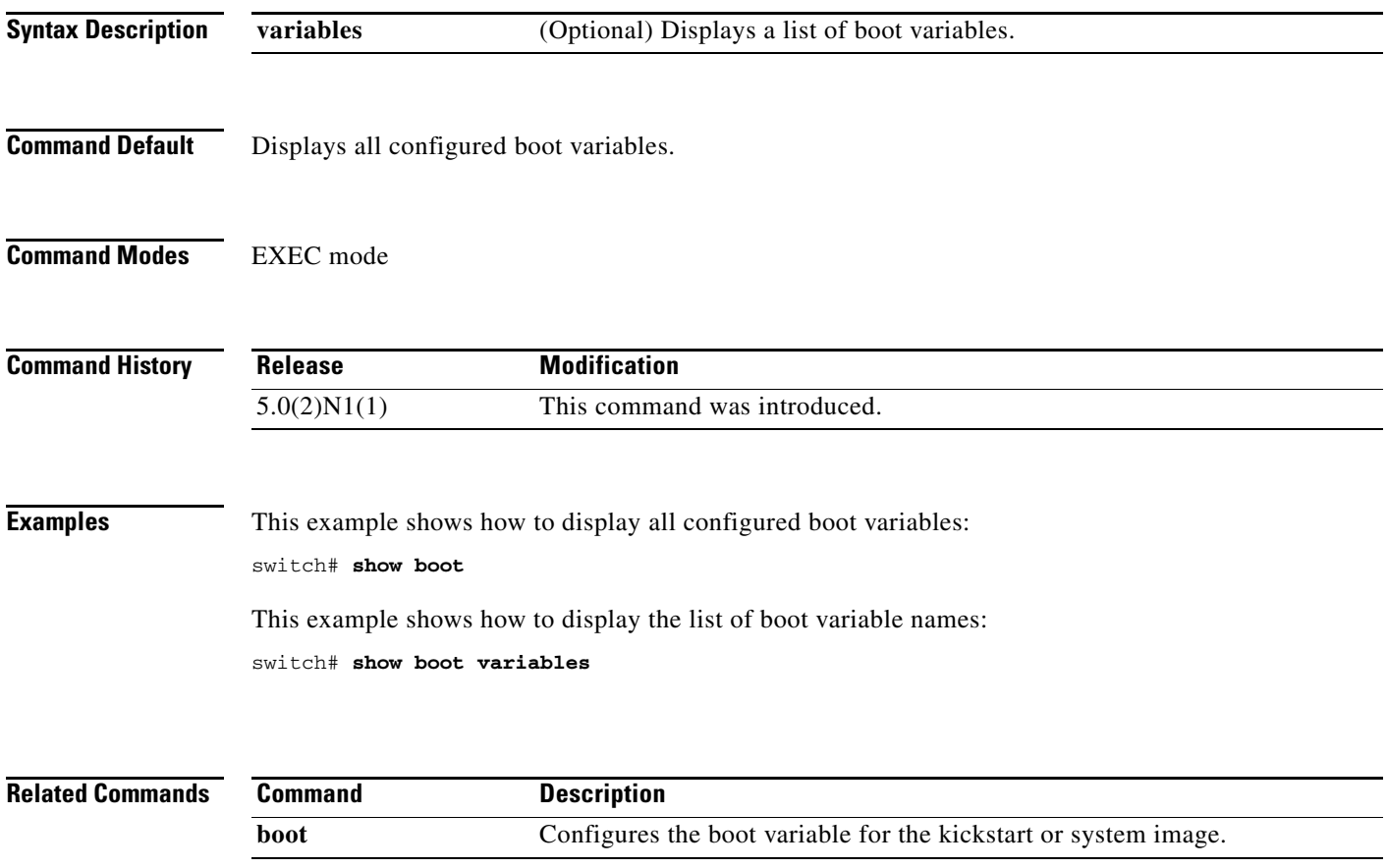

# **show cli alias**

To display the command alias configuration, use the **show cli alias** command.

**show cli alias** [**name** *alias-name*]

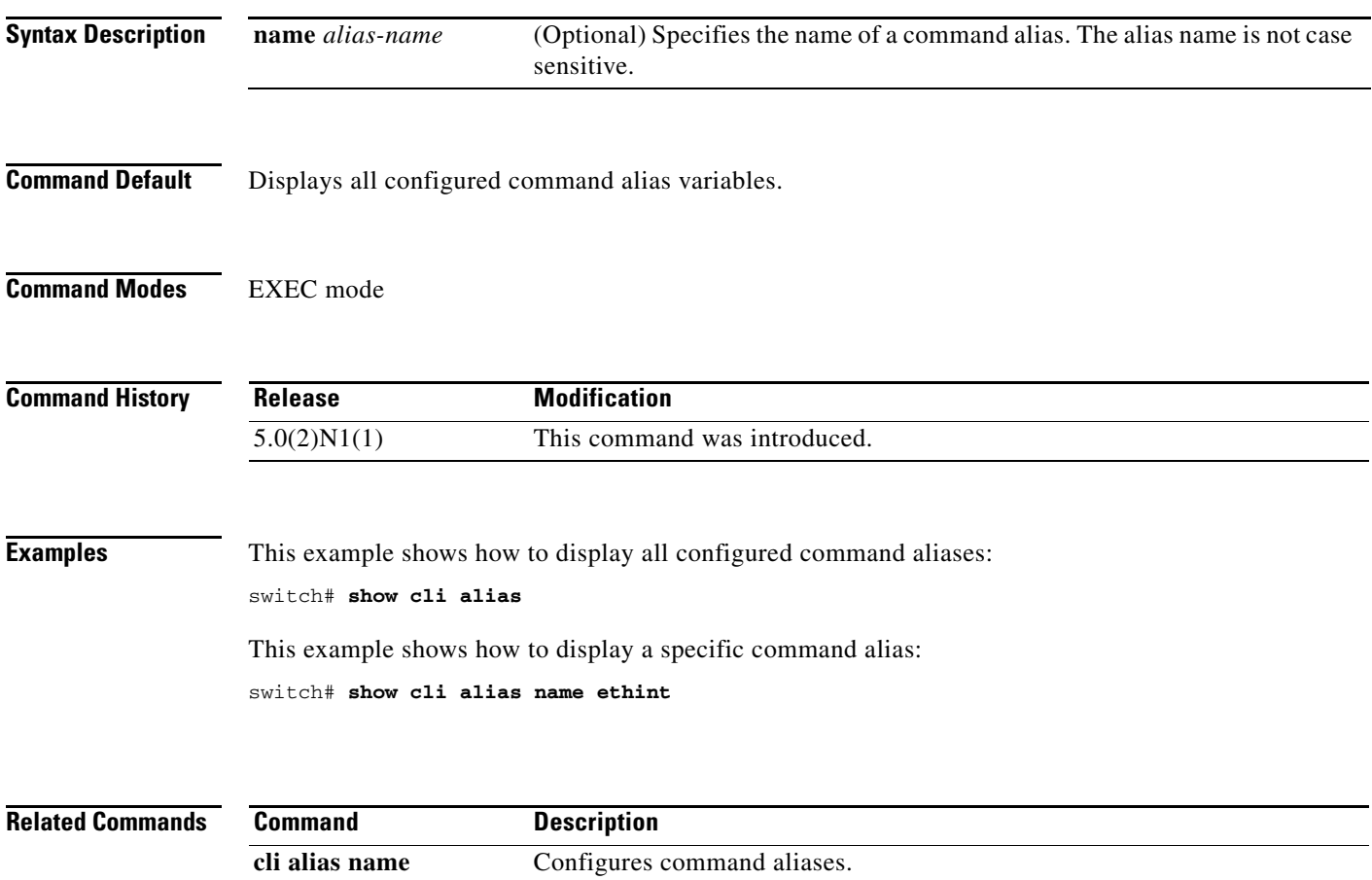

# **show cli history**

To display the command history, use the **show cli history** command.

**show cli history** [*lines*] [**unformatted**]

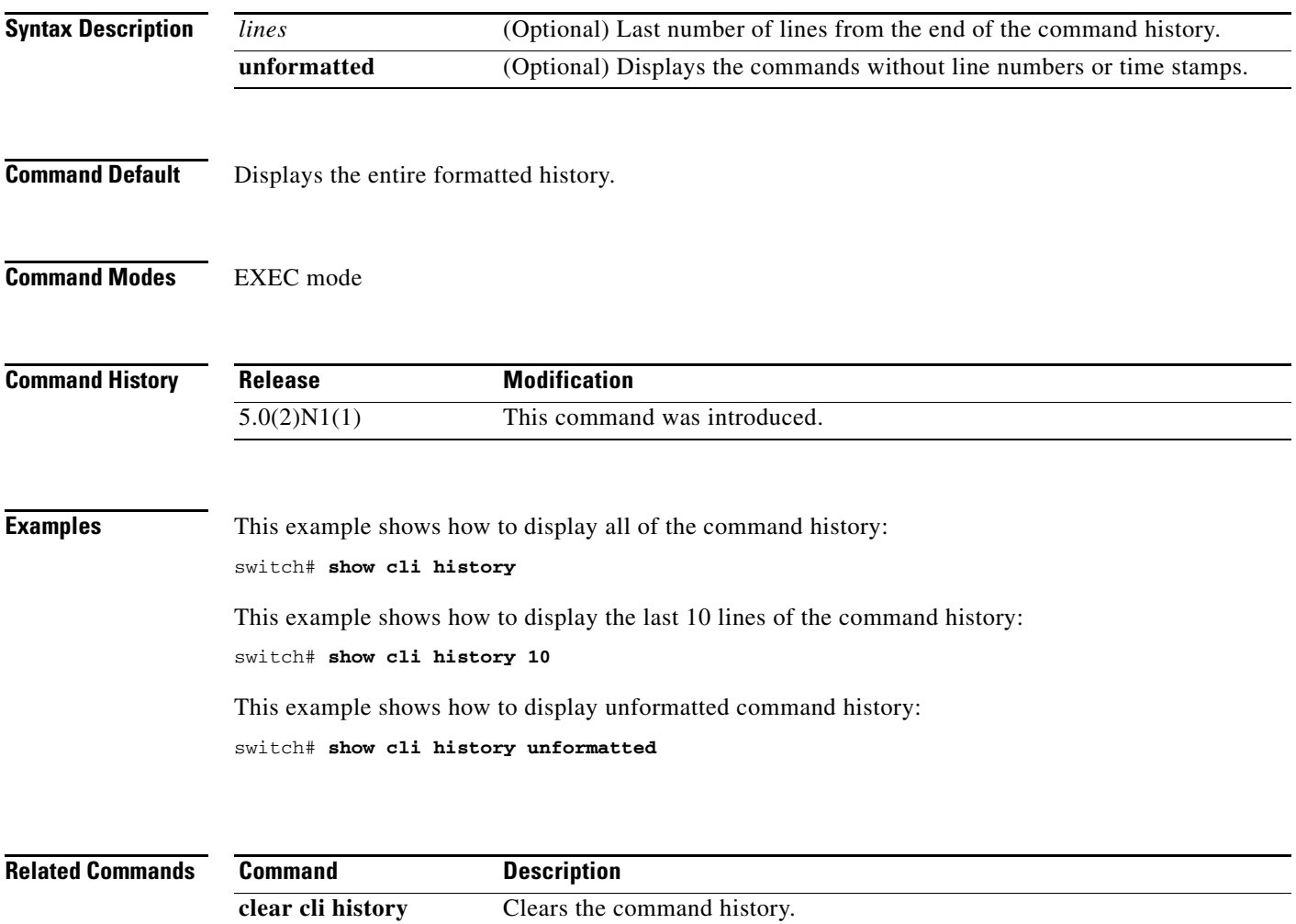

# **show cli variables**

To display the configuration of the command-line interface (CLI) variables, use the **show cli variables** command.

#### **show cli variables**

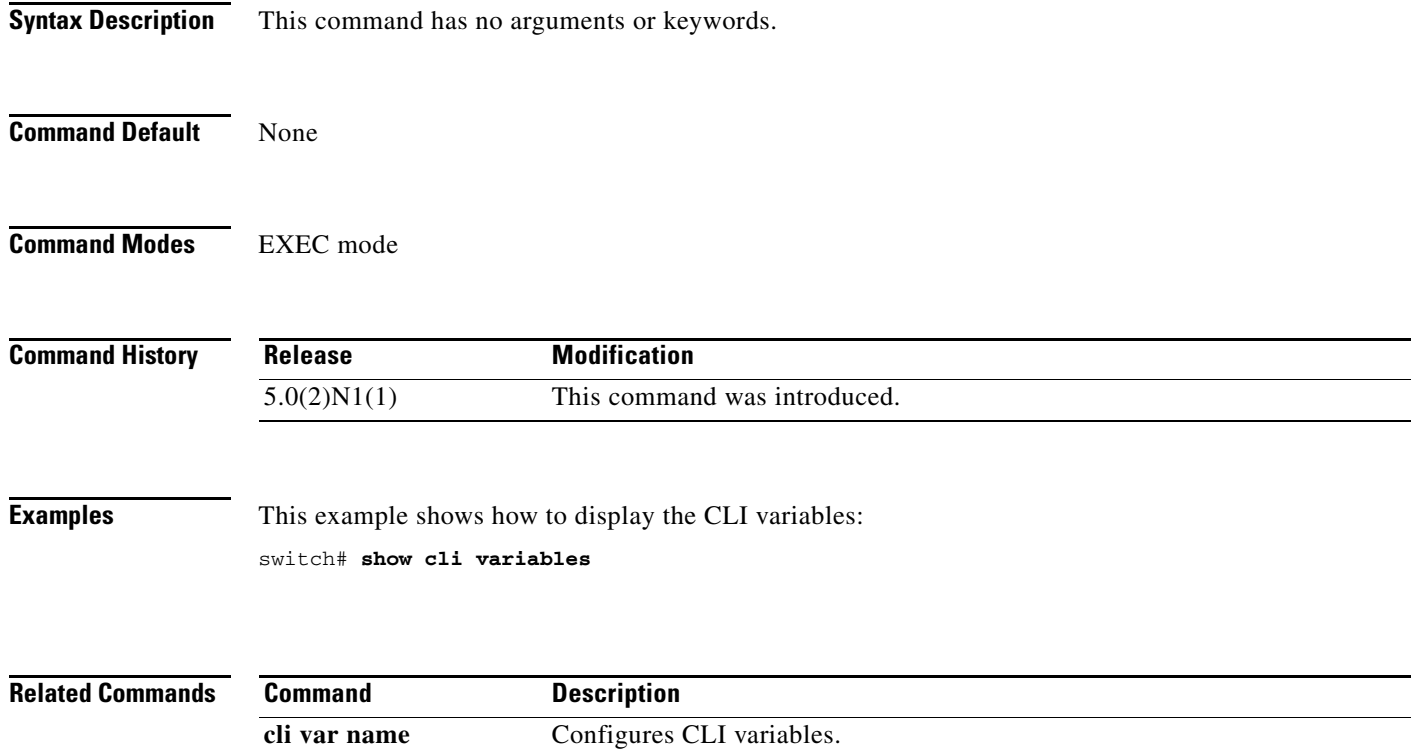

# **show clock**

To display the current date and time, use the **show clock** command.

**show clock** [**detail**]

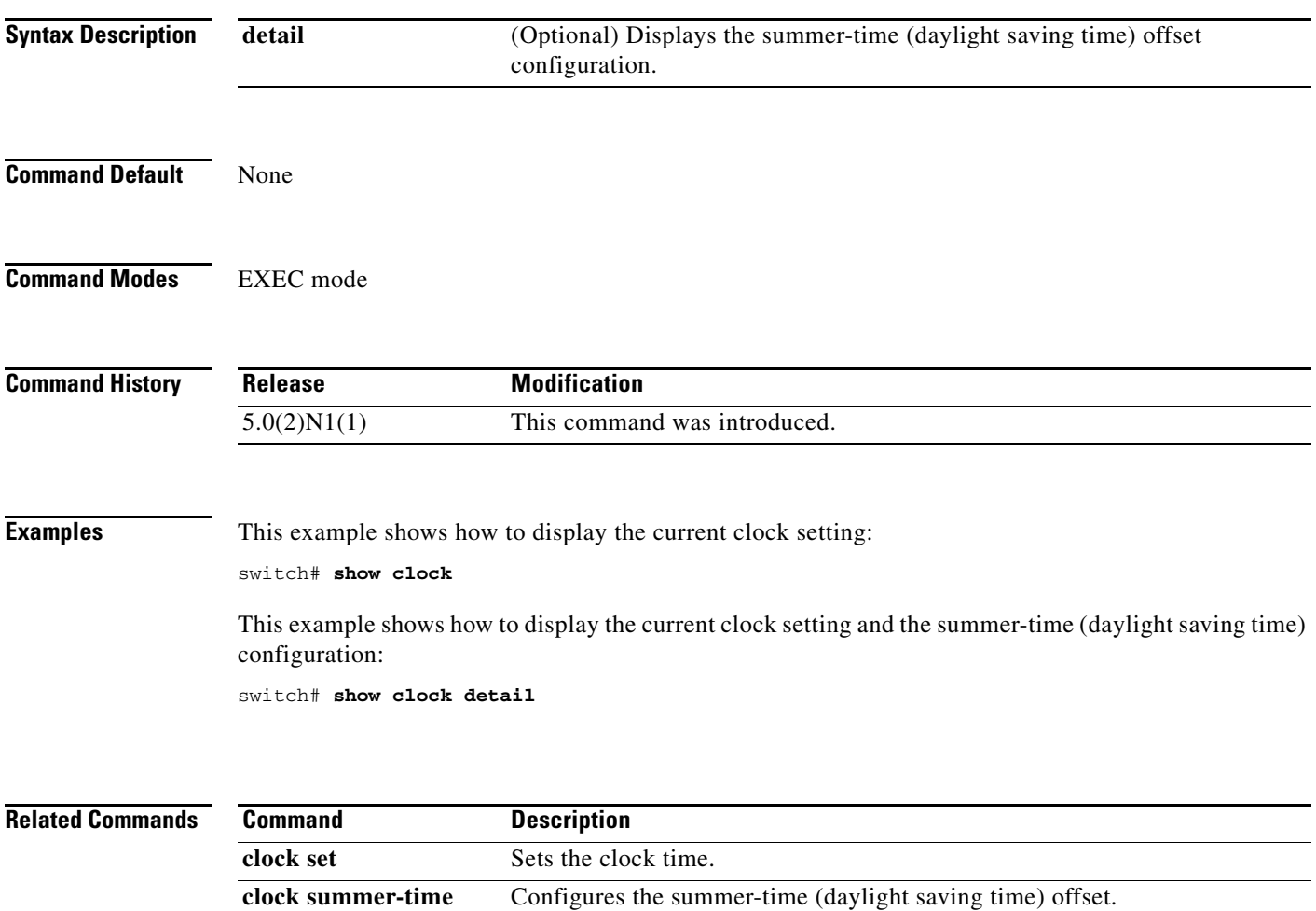

# **show configuration session**

To display information about configuration sessions, use the **show configuration session** command.

**show configuration session** [*session-name* | **status** | **summary**]

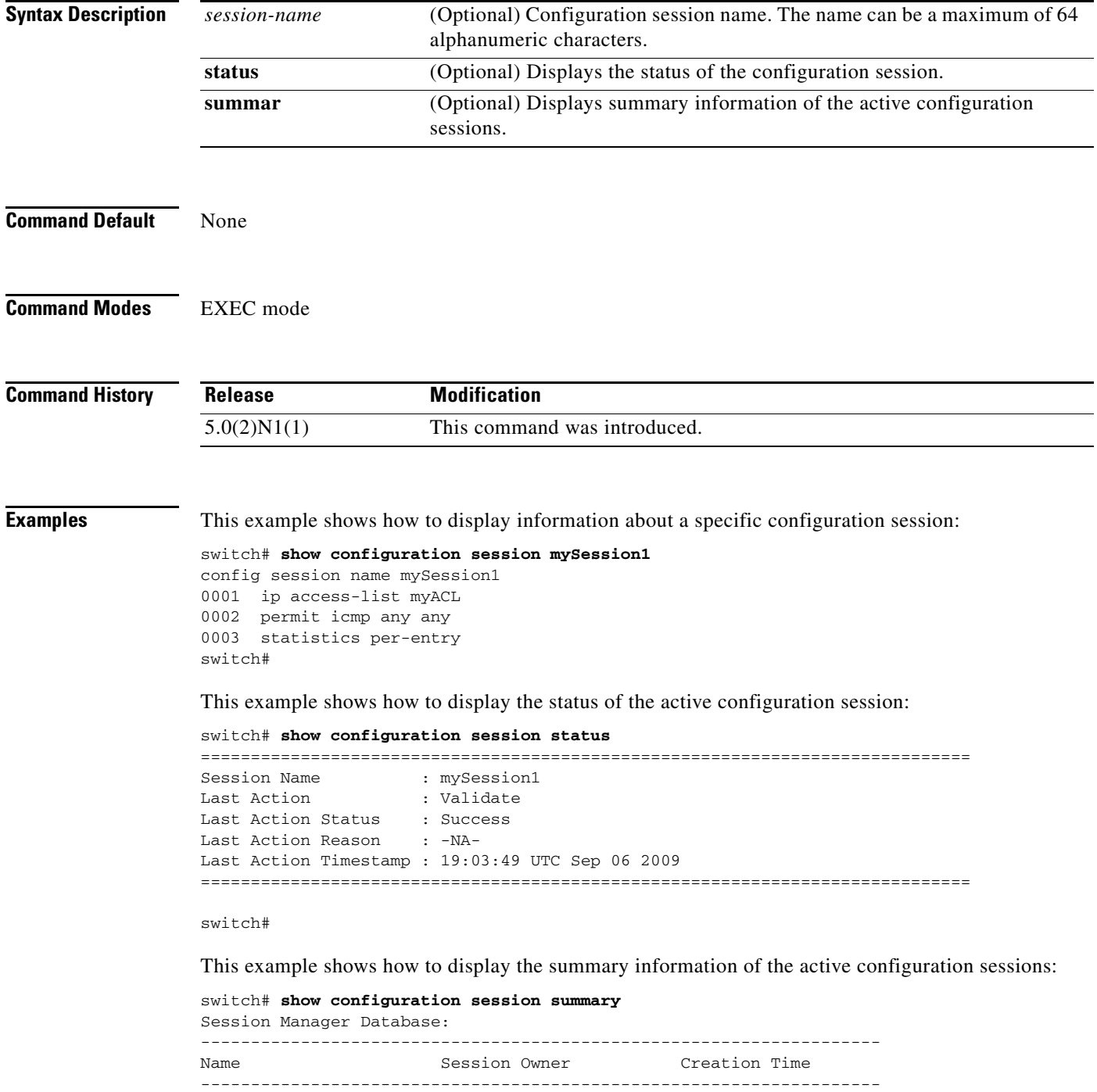

mySession1 root 18:09:03 UTC Sep 06 2009

**Cisco Nexus 5500 Series NX-OS Fundamentals Command Reference**

 $\blacksquare$ 

Number of active configuration sessions = 1 switch#

**Related Commands Con** 

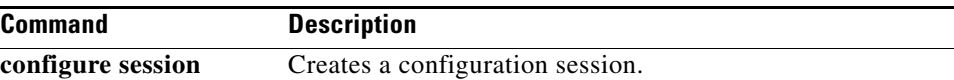

# **show copyright**

To display the Cisco NX-OS software copyright information, use the **show copyright** command.

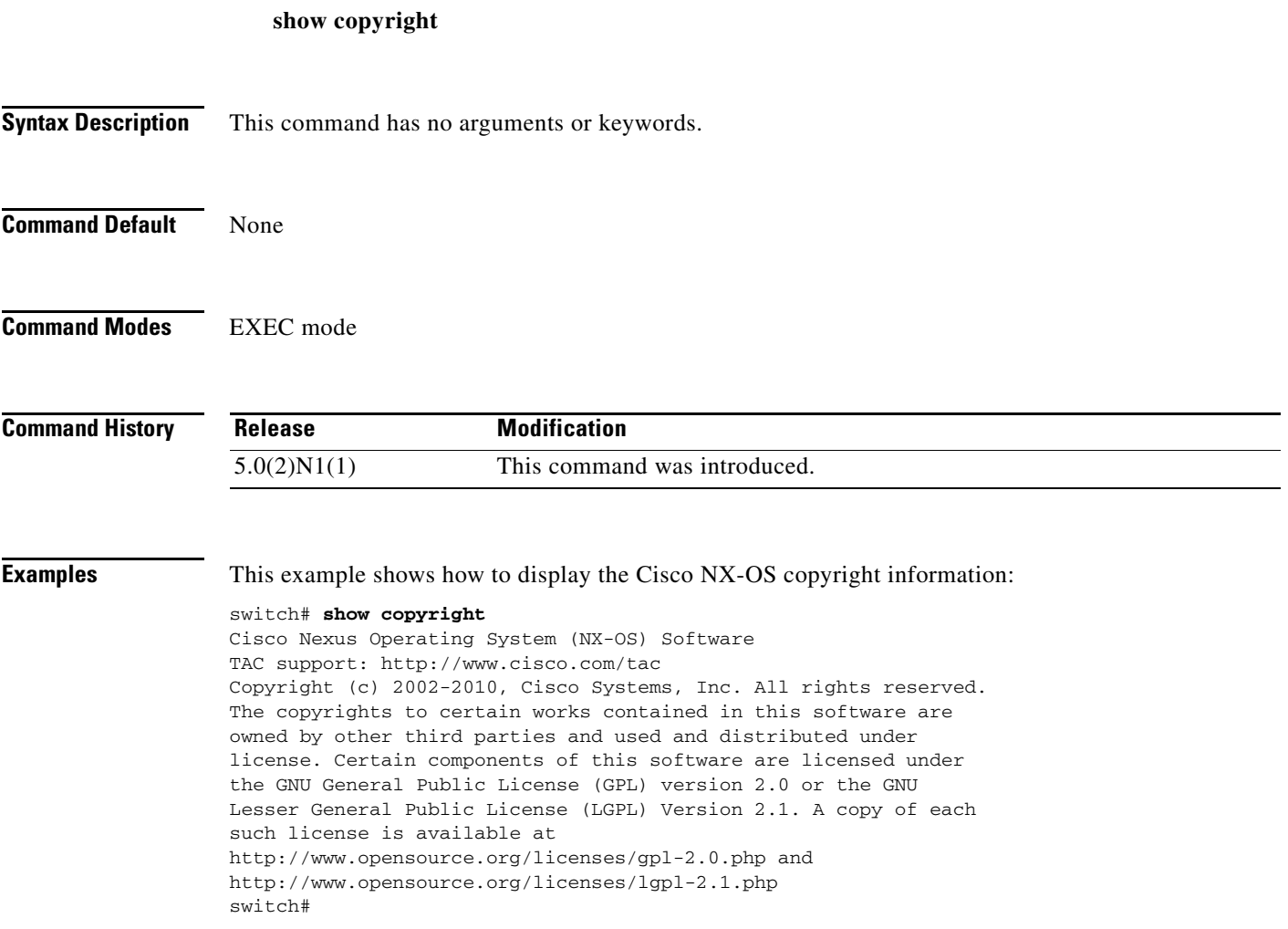

# **show debug logfile**

To display the contents of the debug logfile, use the **show debug logfile** command.

**show debug logfile** *filename*

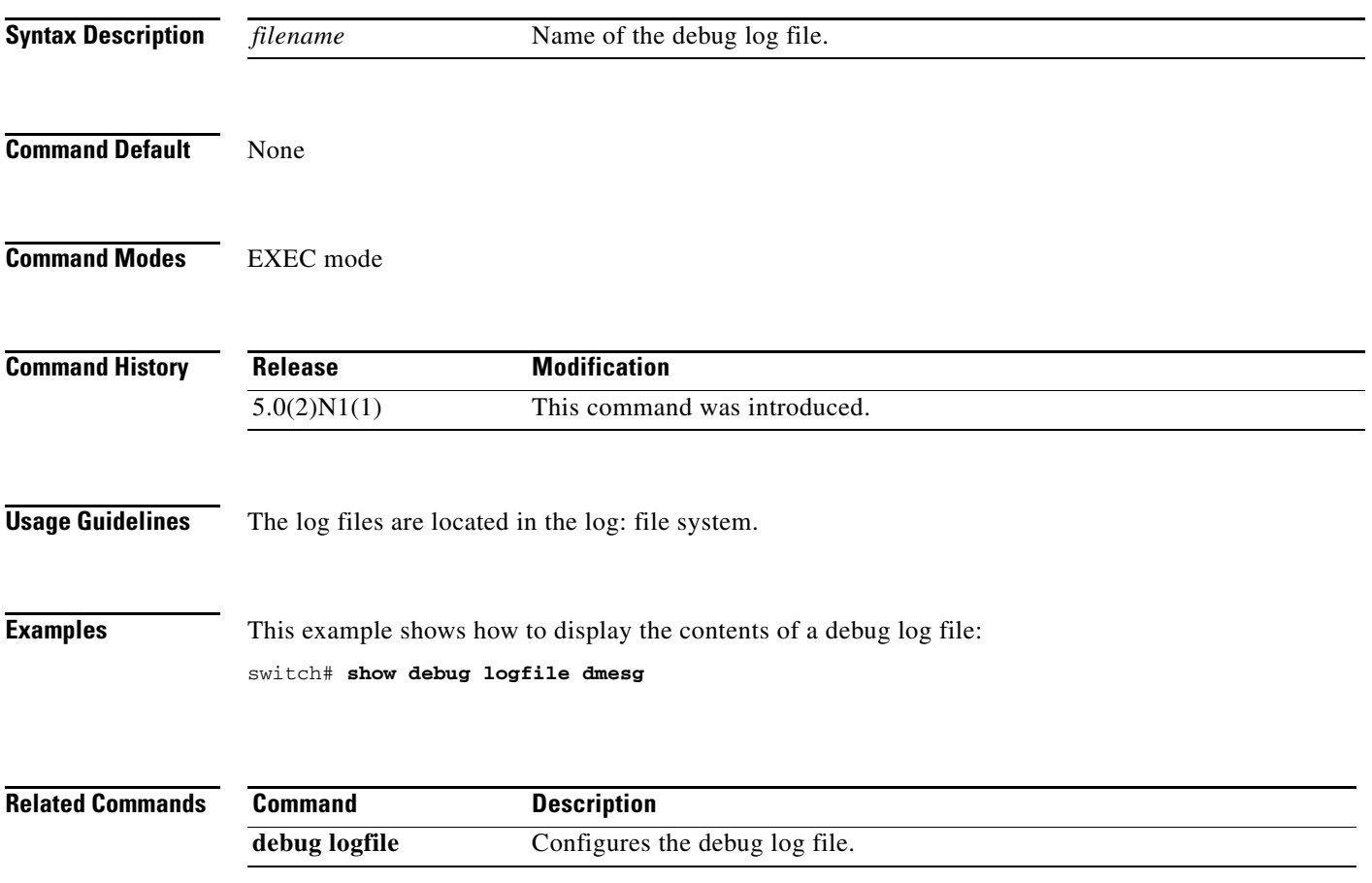

# **show environment**

To display information about the hardware environment status, use the **show environment** command.

**show environment** [**fan** | **power** | **temperature**]

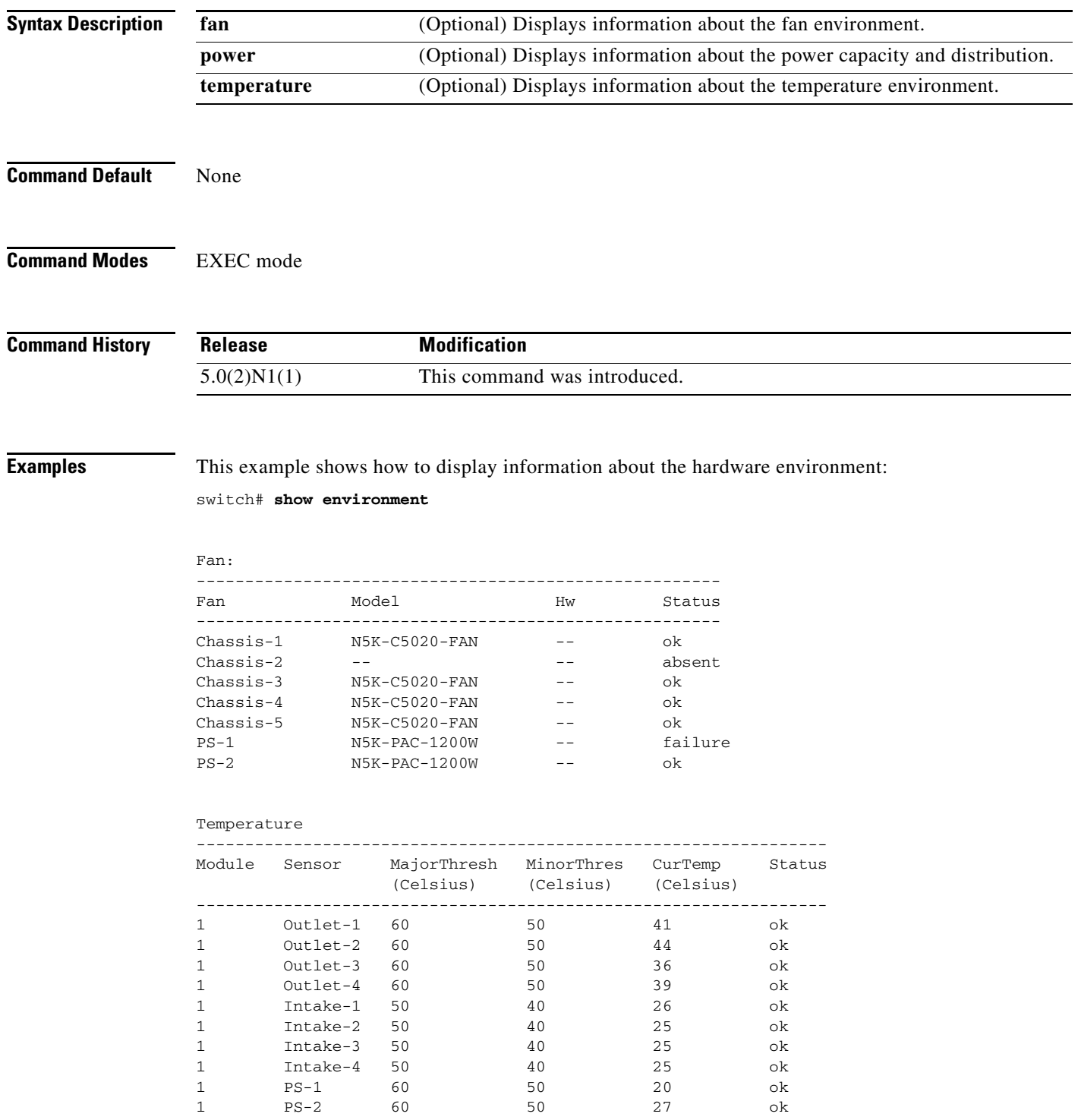

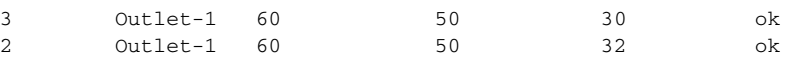

Power Supply:

Voltage: 12 Volts

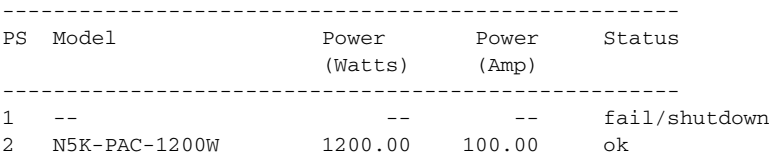

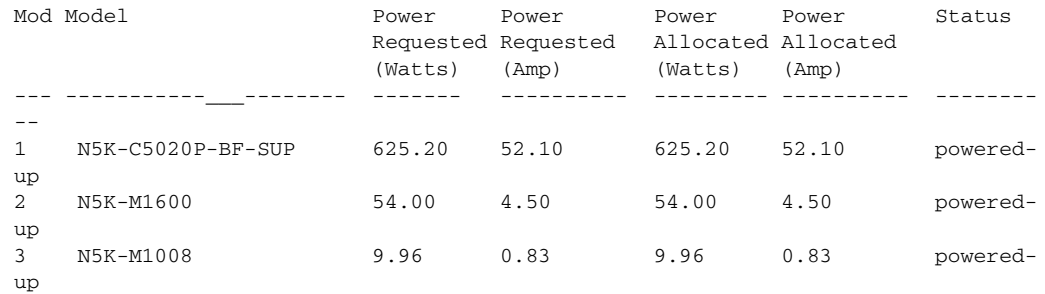

Power Usage Summary: -------------------- Power Supply redundancy mode: Redundant Power Supply redundancy operational mode: Non-redundant Total Power Capacity 1200.00 W Power reserved for Supervisor(s) 625.20 W Power currently used by Modules 63.96 W ------------- Total Power Available 510.84 W ------------ switch#

This example shows how to display information about the power environment:

switch# **show environment power**

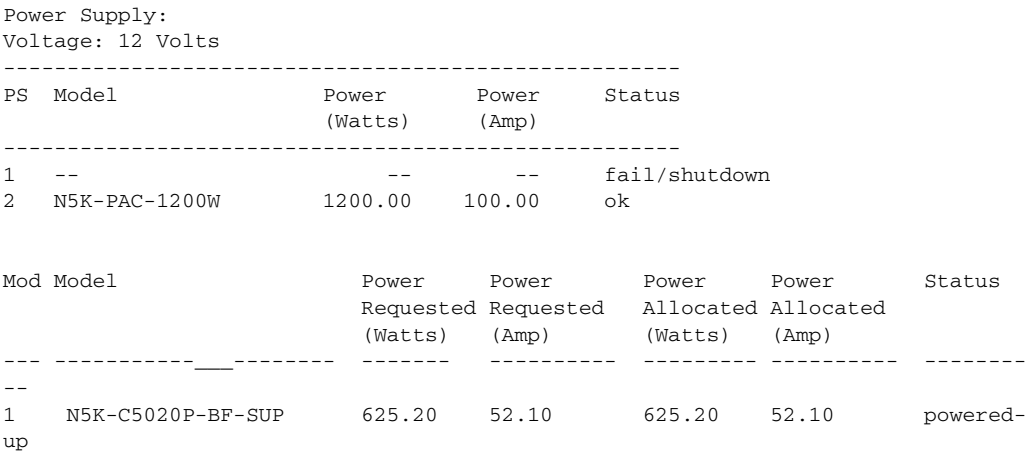

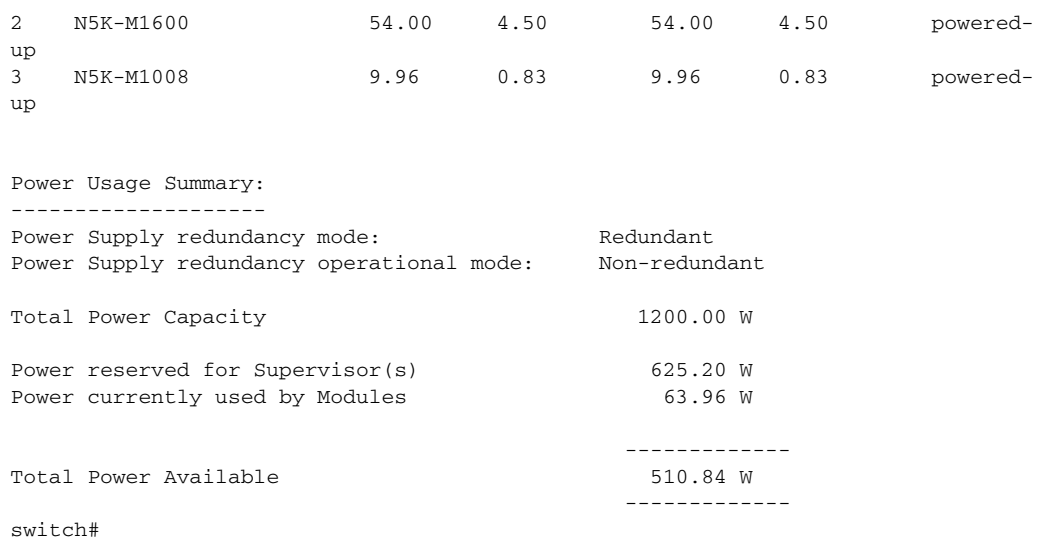

# **show feature**

To display the status of features on a switch, use the **show feature** command.

**show feature**

- **Syntax Description** This command has no arguments or keywords.
- **Command Default** None
- **Command Modes** EXEC mode

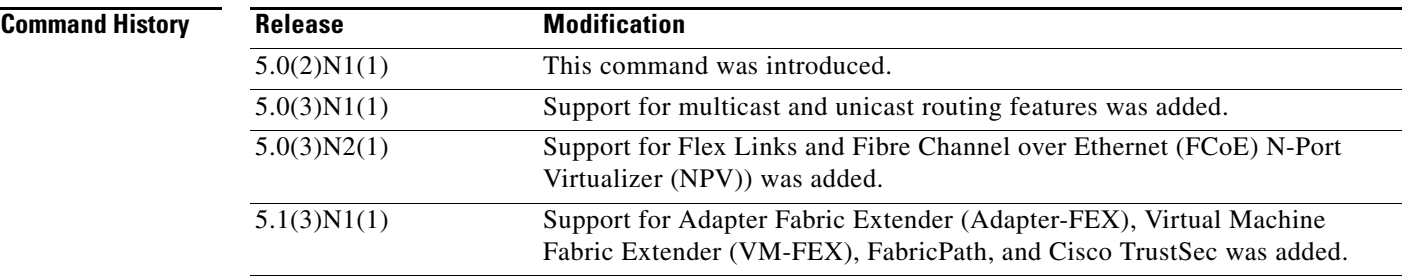

**Examples** This example shows how to display the state of all features on a switch that runs Cisco NX-OS Release 5.0(2)N1(1):

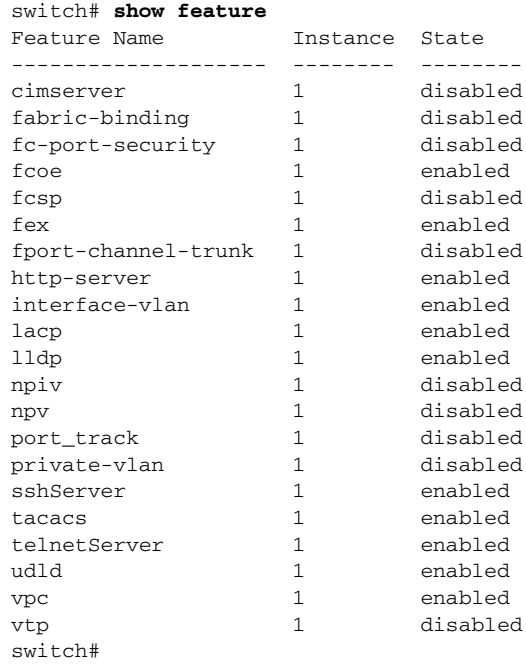

This example shows how to display the state of all features on a switch that runs Cisco NX-OS Release 5.0(3)N1(1):

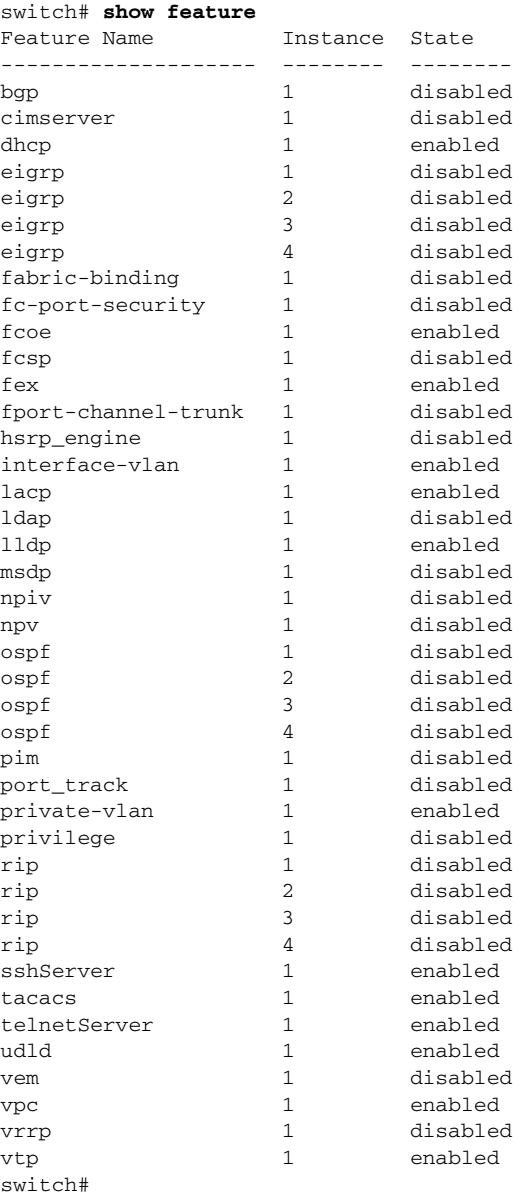

This example shows how to display the state of all features on a switch that runs Cisco NX-OS Release 5.0(3)N2(1):

switch# **show feature**

| Instance     | State    |
|--------------|----------|
|              |          |
| 1            | enabled  |
| 1            | disabled |
| 1            | disabled |
| 1            | disabled |
| $\mathbf{1}$ | disabled |
| 2            | disabled |
| 3            | disabled |
| 4            | disabled |
| 1            | disabled |
|              |          |

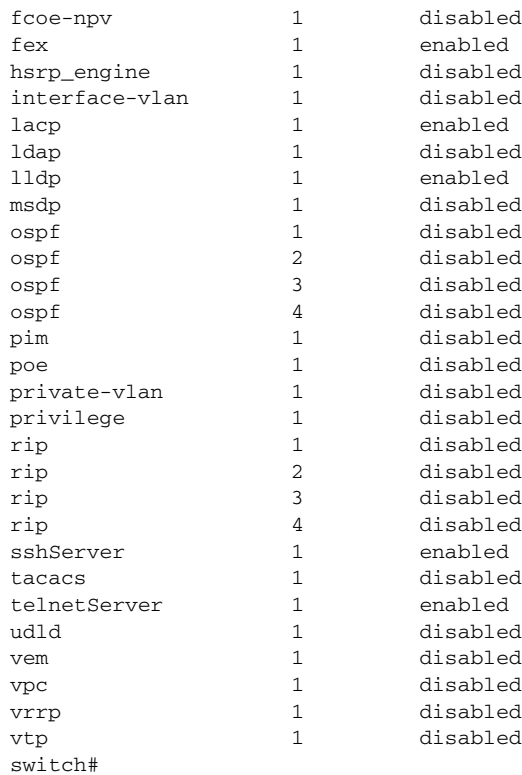

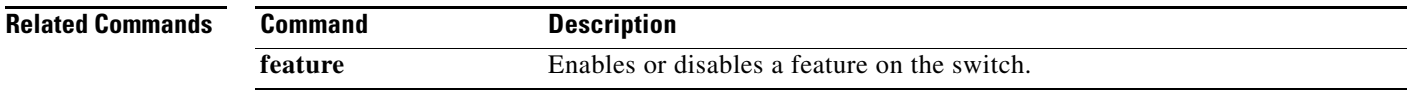

# **show file**

To display the contents of a file on the local memory, use the **show file** command.

**show file** [*filesystem*:] [//*server*/] [*directory*] *filename*

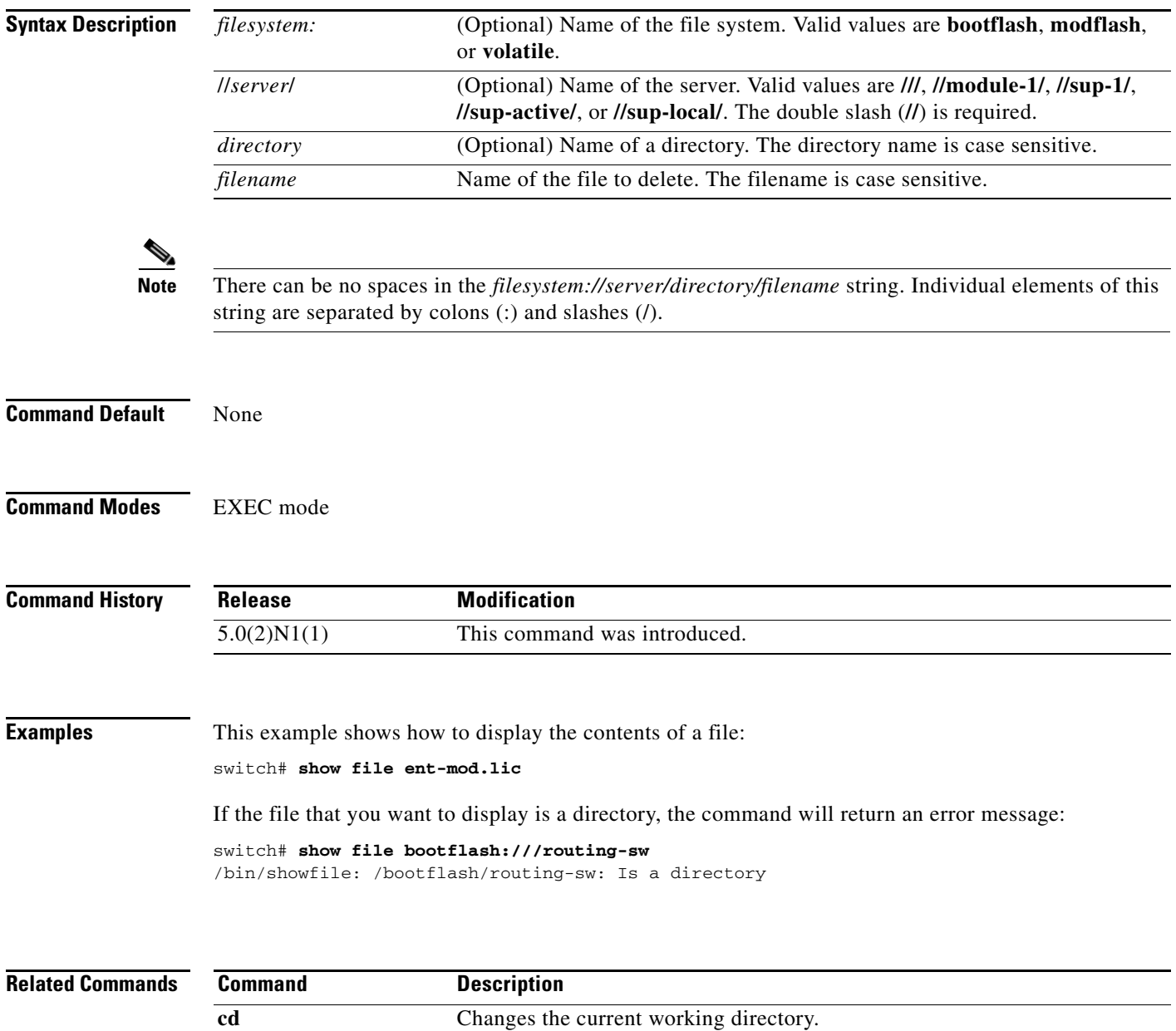

**dir** Displays the directory contents.

**pwd** Displays the name of the current working directory.

a ka

## *Review Draft -- Cisco Confidential*

# **show hardware internal**

To display information about the physical device hardware, use the **show hardware internal** command.

**show hardware internal**

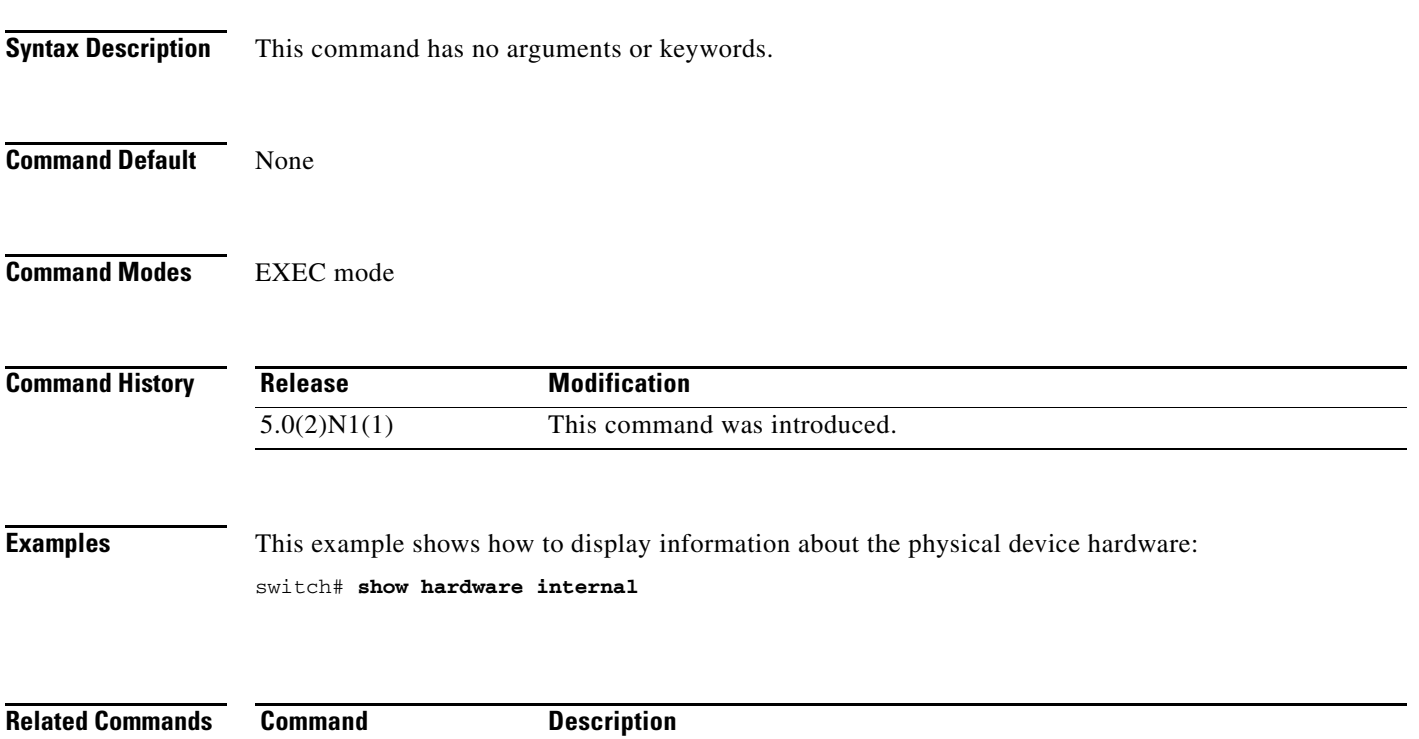

**show inventory** Displays hardware inventory information. show module **Displays** information about the modules.

# **show hostname**

To display the hostname for the switch, use the **show hostname** command.

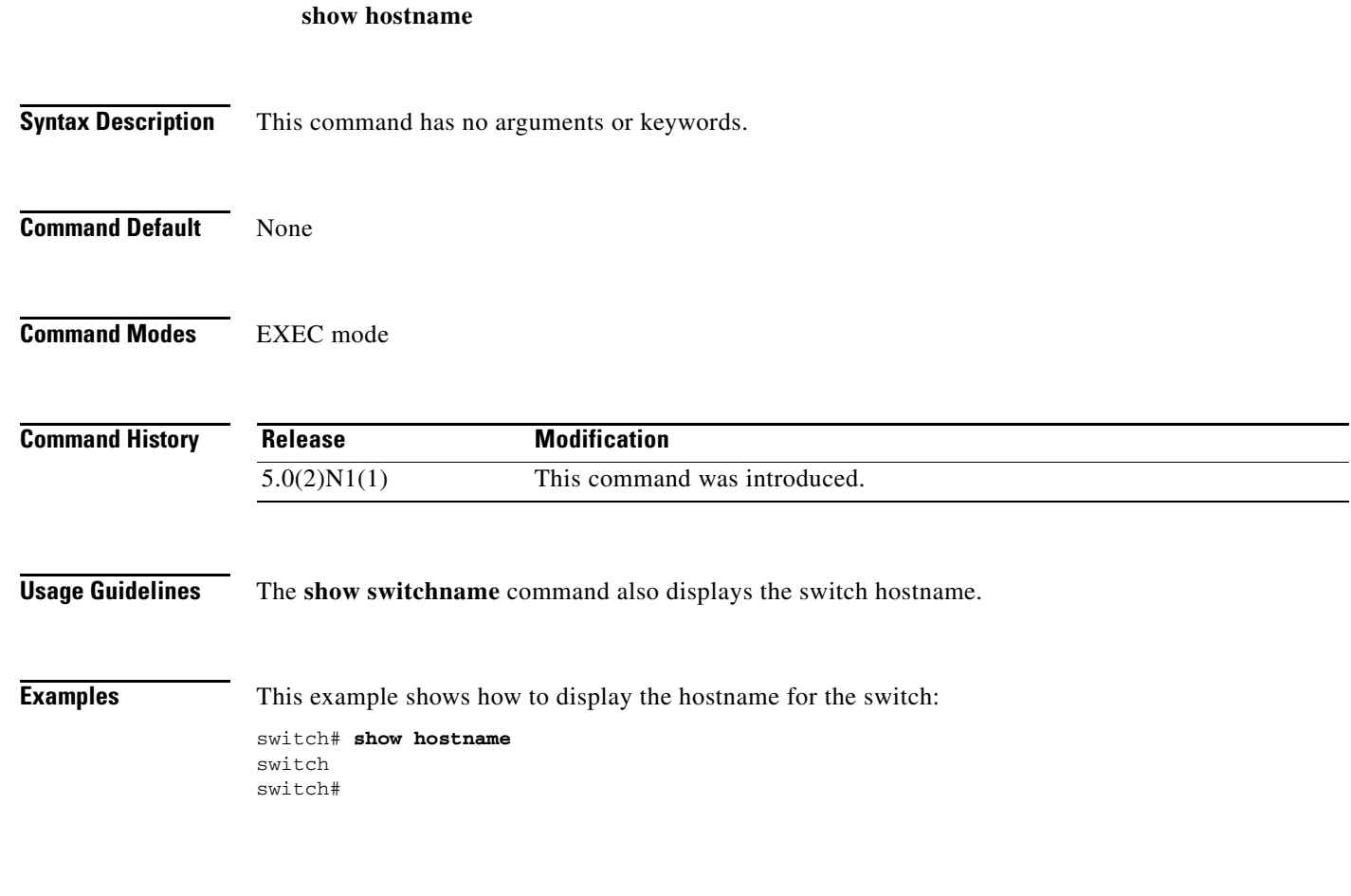

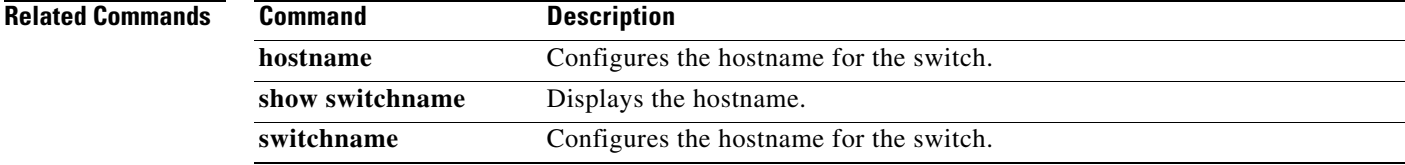

 $\mathbf{I}$ 

#### *Review Draft -- Cisco Confidential*

# **show incompatibility system**

To display the configuration incompatibilities between the running system image and an earlier system image prior to downgrading the Cisco NX-OS software, use the **show incompatibility system** command.

**show incompatibility system** {*filesystem*: //*server*/ [*directory*] *filename*}

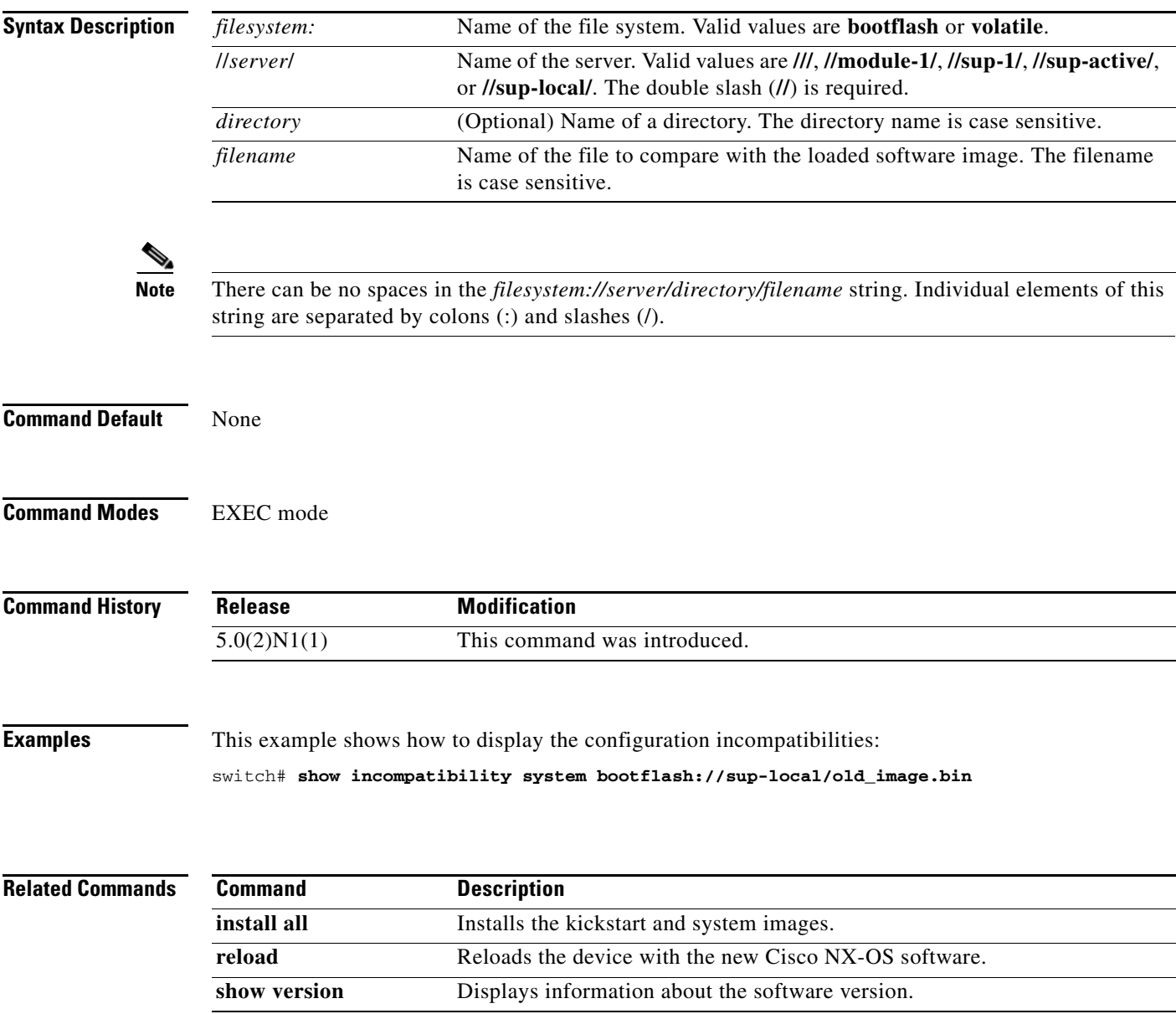

# **show install all**

To display information related to the operation of the **install all** command, use the **show install all** command.

**show install all** {**failure-reason** | **impact** [**kickstart** | **system**] | **status**}

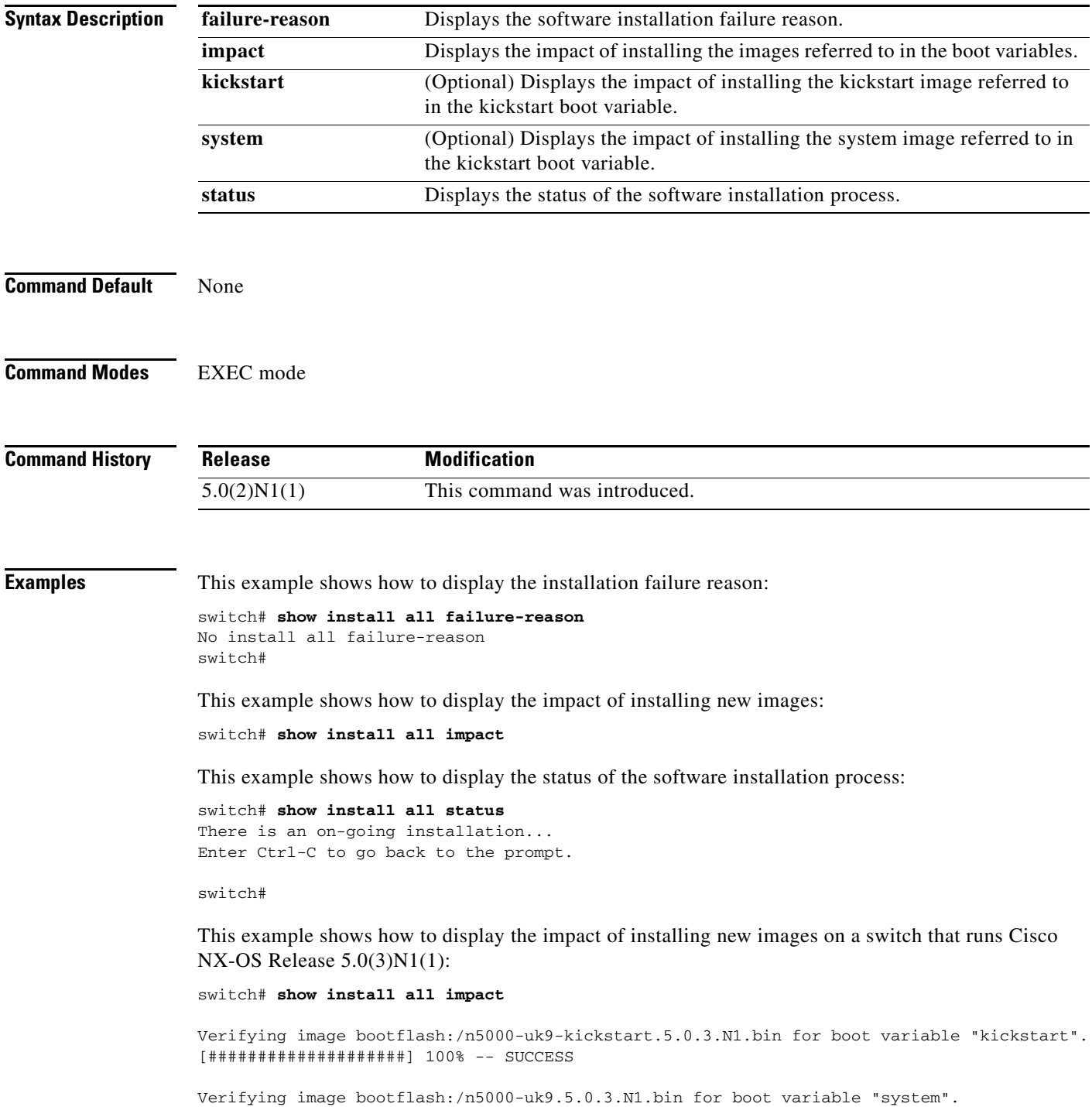

 $\mathbf{r}$ 

[####################] 100% -- SUCCESS Verifying image type. [########### ] 50% [####################] 100% -- SUCCESS Extracting "system" version from image bootflash:/n5000-uk9.5.0.3.N1.bin. [####################] 100% -- SUCCESS Extracting "kickstart" version from image bootflash:/n5000-uk9-kickstart.5.0.3.N1.bin. [####################] 100% -- SUCCESS Extracting "bios" version from image bootflash:/n5000-uk9.5.0.3.N1.bin. [####################] 100% -- SUCCESS Extracting "fex" version from image bootflash:/n5000-uk9.5.0.3.N1.bin. [####################] 100% -- SUCCESS Extracting "fexth" version from image bootflash:/n5000-uk9.5.0.3.N1.bin. [####################] 100% -- SUCCESS Performing module support checks. [####################] 100% -- SUCCESS Notifying services about system upgrade.

[####################] 100% -- SUCCESS

#### Compatibility check is done:

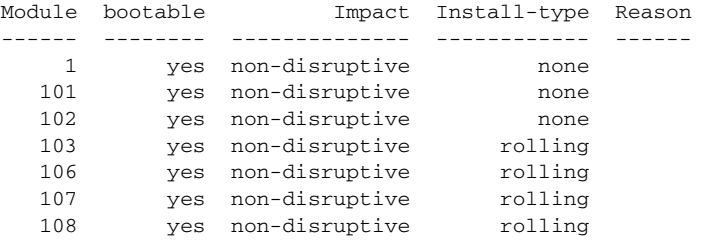

#### Images will be upgraded according to following table:

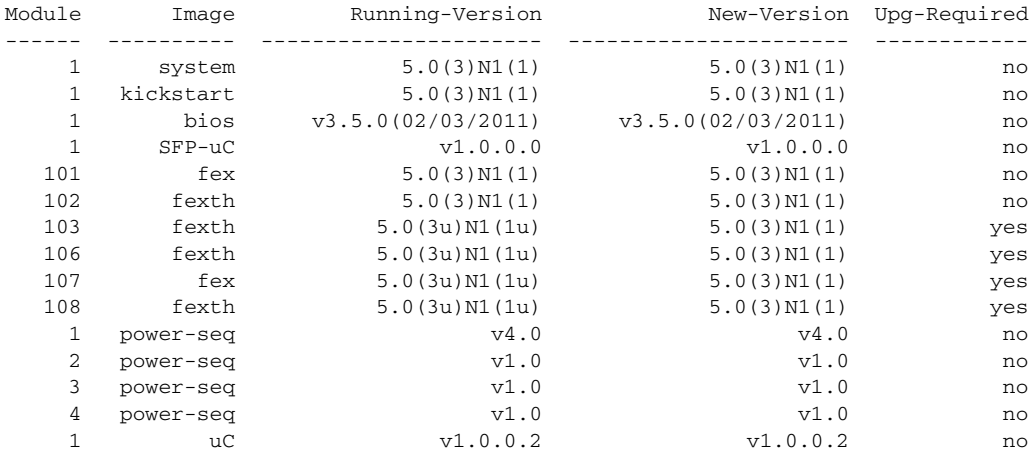

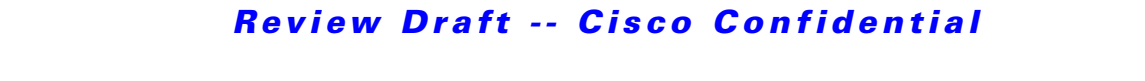

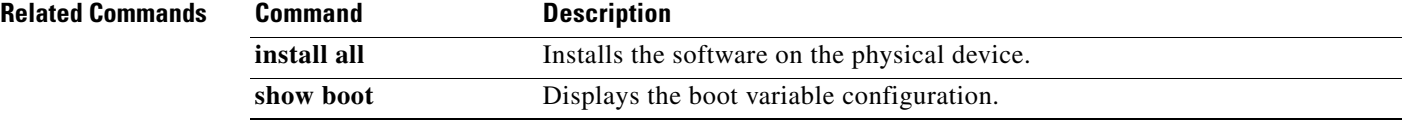

# **show inventory**

To display the physical inventory information for the switch hardware, use the **show inventory** command.

**show inventory** [**fex** *chassis\_ID*]

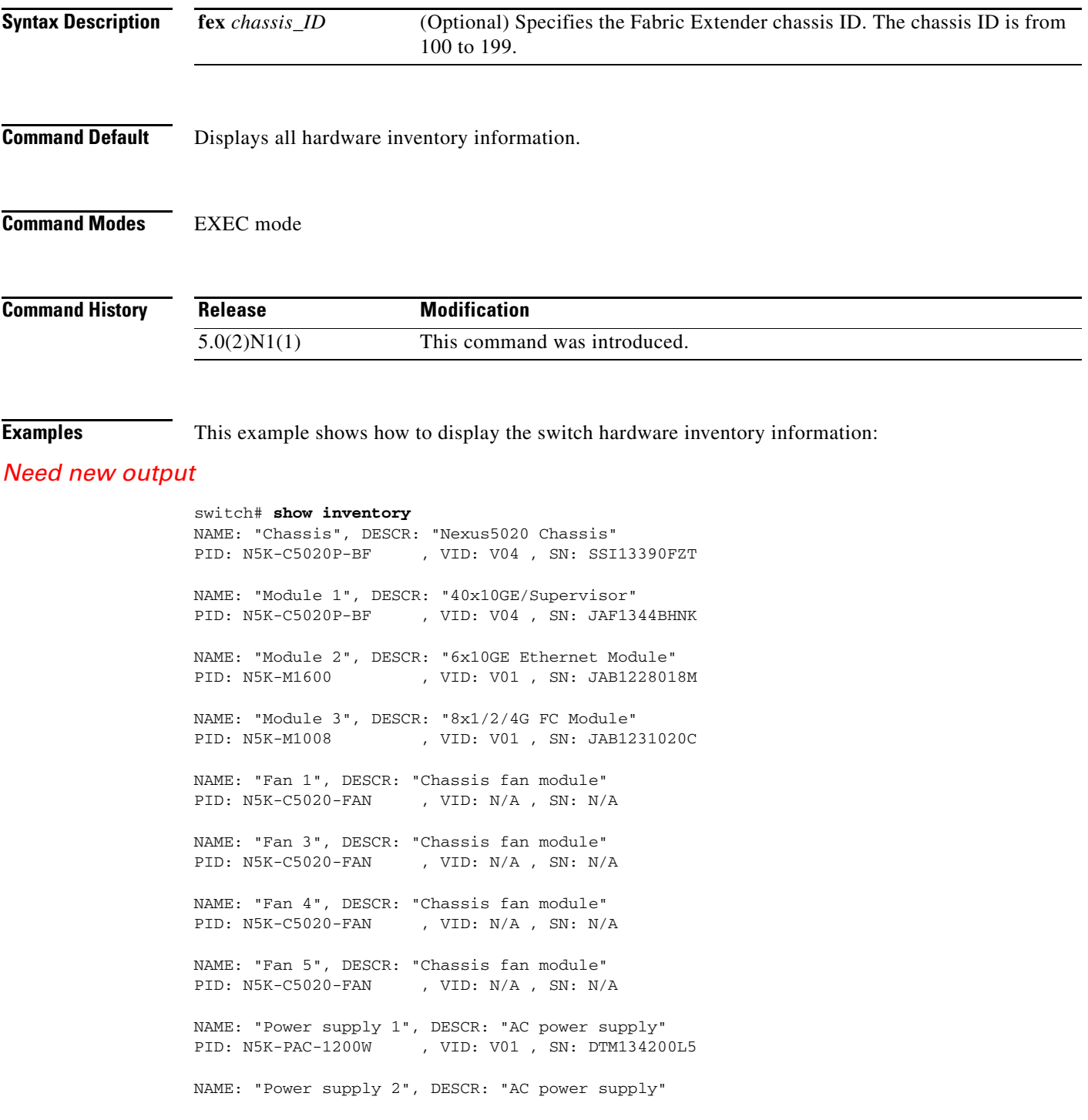

PID: N5K-PAC-1200W , VID: V01 , SN: DTM134200L4 NAME: "FEX 100 CHASSIS", DESCR: "N2K-C2148T-1GE CHASSIS" PID: N2K-C2148T-1GE , VID: V01 , SN: FOX1252GQJR NAME: "FEX 100 Module 1", DESCR: "Fabric Extender Module: 48x1GE, 4X10GE Supervi sor" PID: N2K-C2148T-1GE , VID: V01 , SN: JAF1302ABDP NAME: "FEX 100 Fan 1", DESCR: "Fabric Extender Fan module" PID: N2K-C2148-FAN , VID: N/A , SN: N/A NAME: "FEX 100 Power Supply 1", DESCR: "Fabric Extender AC power supply" PID: N2K-PAC-200W , VID: V01 , SN: PAC12493LQX NAME: "FEX 100 Power Supply 2", DESCR: "Fabric Extender AC power supply" --More- switch#

This example shows how to display the hardware inventory information for an attached Fabric Extender:

switch# **show inventory fex 101** NAME: "FEX 100 CHASSIS", DESCR: "N2K-C2148T-1GE CHASSIS" PID: N2K-C2148T-1GE , VID: V01 , SN: FOX1252GQJR NAME: "FEX 100 Module 1", DESCR: "Fabric Extender Module: 48x1GE, 4X10GE Supervi sor" PID: N2K-C2148T-1GE , VID: V01 , SN: JAF1302ABDP NAME: "FEX 100 Fan 1", DESCR: "Fabric Extender Fan module" PID: N2K-C2148-FAN , VID: N/A , SN: N/A NAME: "FEX 100 Power Supply 1", DESCR: "Fabric Extender AC power supply" PID: N2K-PAC-200W , VID: V01 , SN: PAC12493LQX NAME: "FEX 100 Power Supply 2", DESCR: "Fabric Extender AC power supply" PID: N5K-PAC-200W , VID: 00V0, SN: PAC12423L1Q

switch#

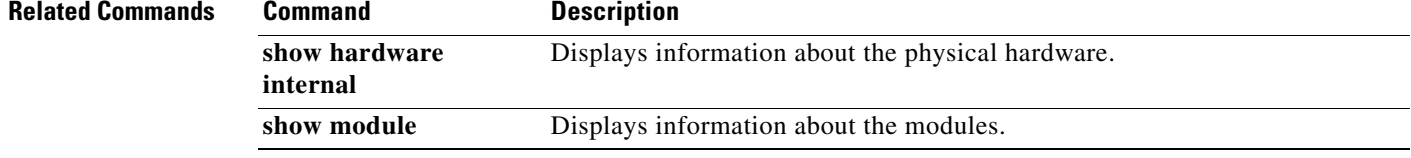

**The Contract of the Contract of the Contract of the Contract of the Contract of the Contract of the Contract of the Contract of the Contract of the Contract of the Contract of the Contract of the Contract of the Contract** 

## *Review Draft -- Cisco Confidential*

# **show license**

To display license information, use the **show license** command.

**show license** [**brief** | **default** | **file** *filename*]

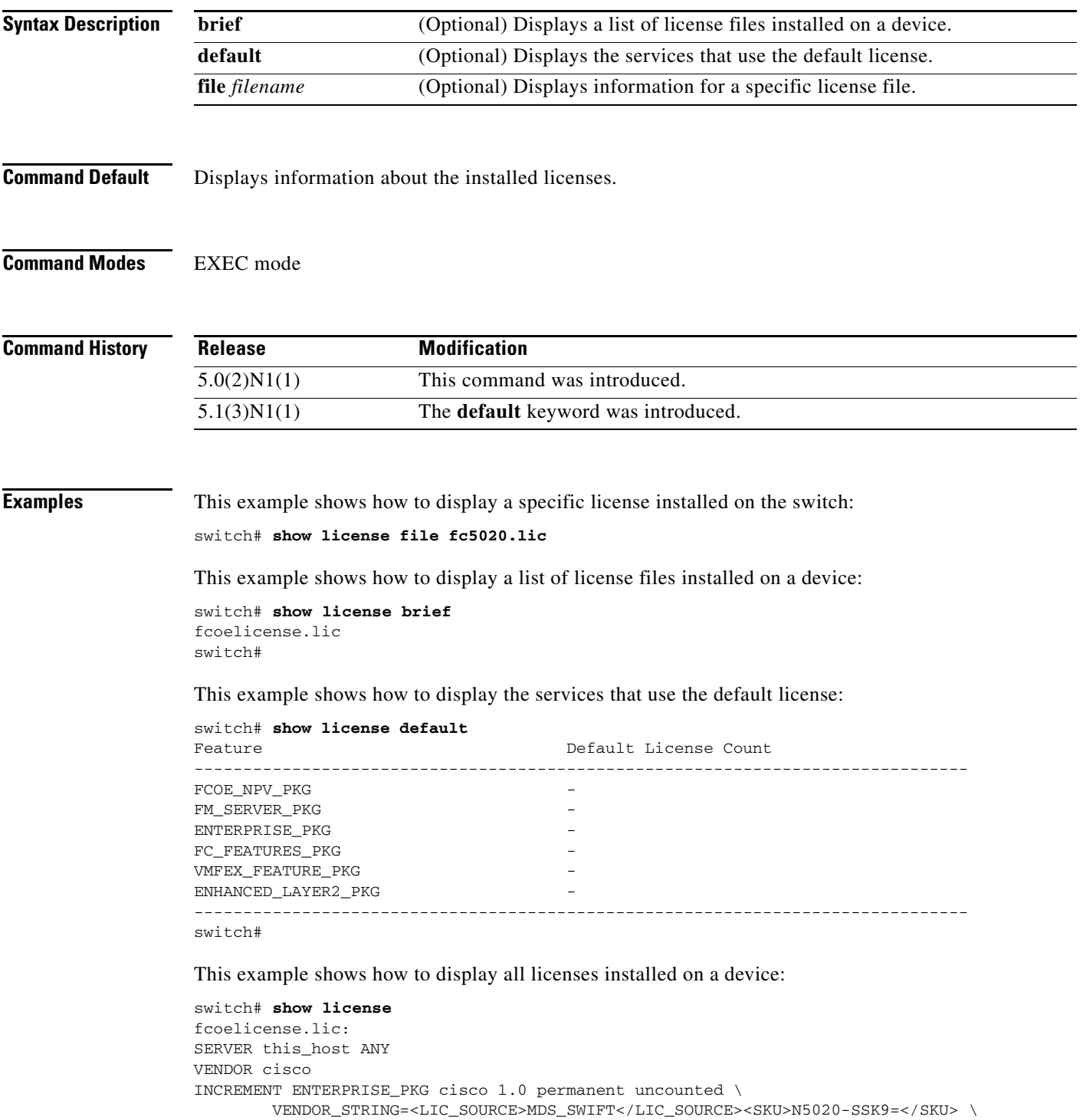

```
 HOSTID=VDH=SSI13390FZT \
         NOTICE="<LicFileID>20100611101827012</LicFileID><LicLineID>1</LicLineID>
 \backslash <PAK></PAK>" SIGN=877DB4A06E0C
INCREMENT FC_FEATURES_PKG cisco 1.0 permanent uncounted \
        VENDOR_STRING=<LIC_SOURCE>MDS_SWIFT</LIC_SOURCE><SKU>N5020-SSK9=</SKU> \
         HOSTID=VDH=SSI13390FZT \
         NOTICE="<LicFileID>20100611101827012</LicFileID><LicLineID>2</LicLineID>
 \lambda <PAK></PAK>" SIGN=A075D610878C
switch#
```
#### **Related Comman**

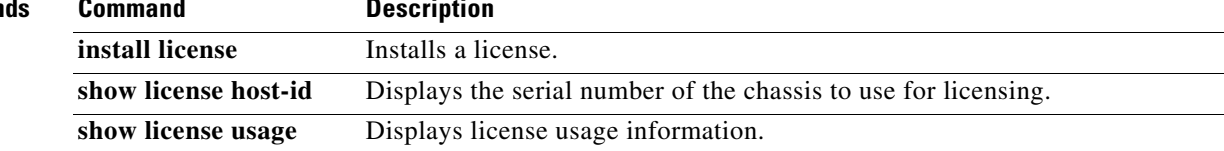

```
Cisco Nexus 5500 Series NX-OS Fundamentals Command Reference
\blacksquare
```
# **show license host-id**

To display the serial number (host ID) of the switch chassis to use for licensing, use the **show license host-id** command.

**show license host-id**

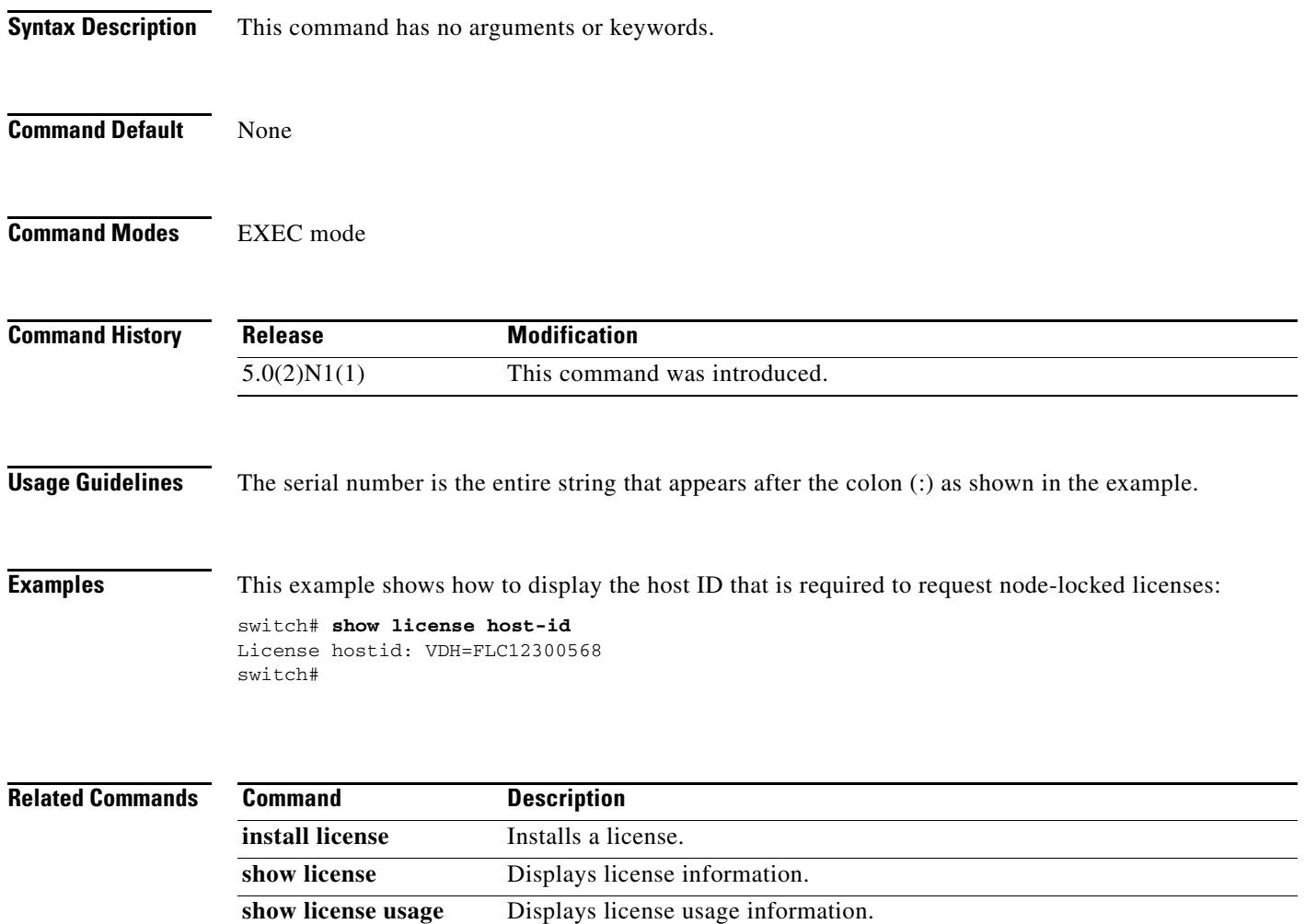

# **show license usage**

To display license usage information, use the **show license usage** command.

**show license usage** [*PACKAGE*]

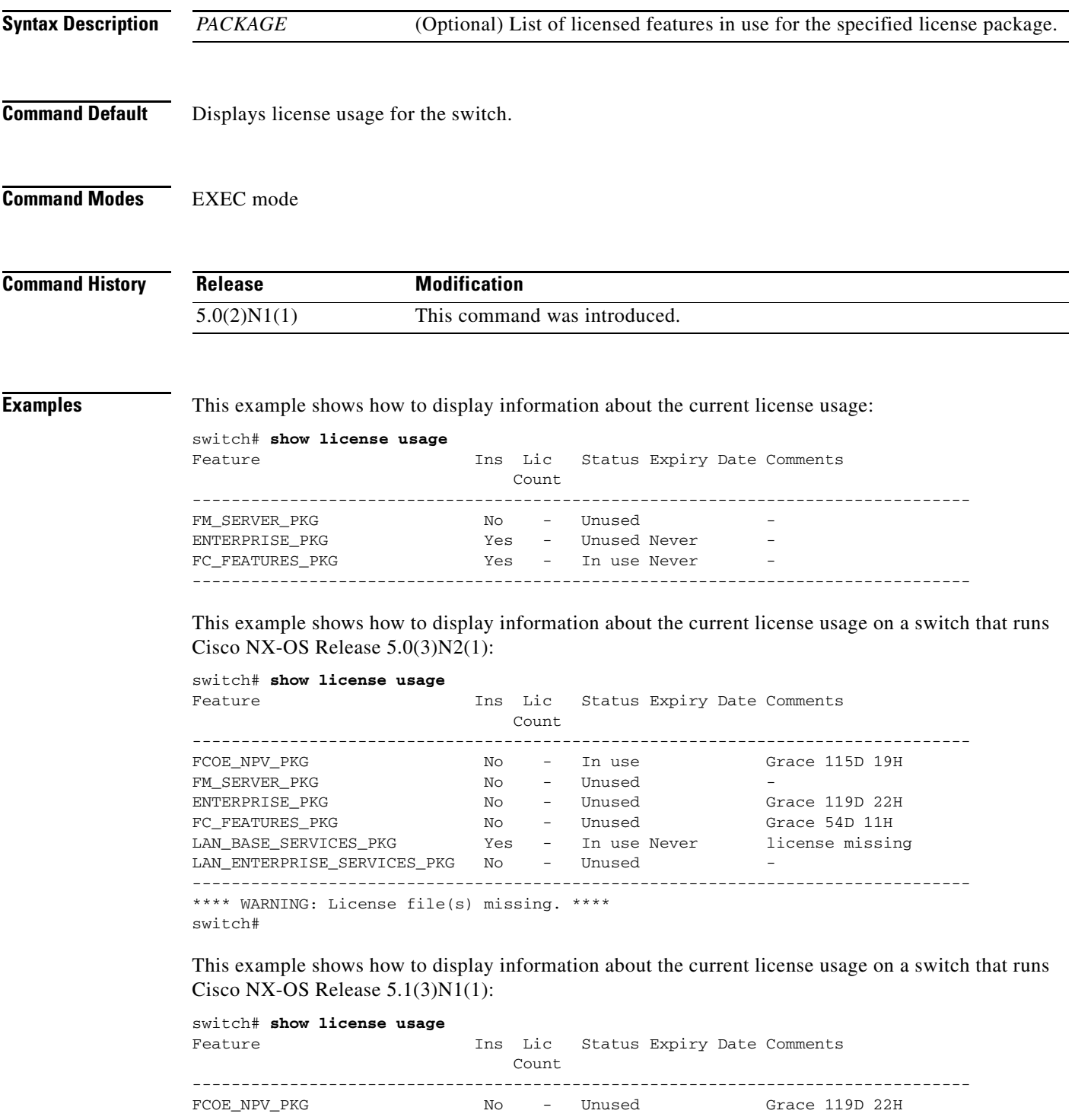

 $\blacksquare$ 

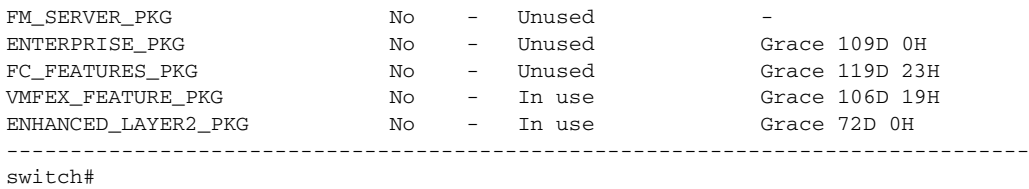

[Table 1](#page-30-0) describes the columns used in the **show license usage** command output.

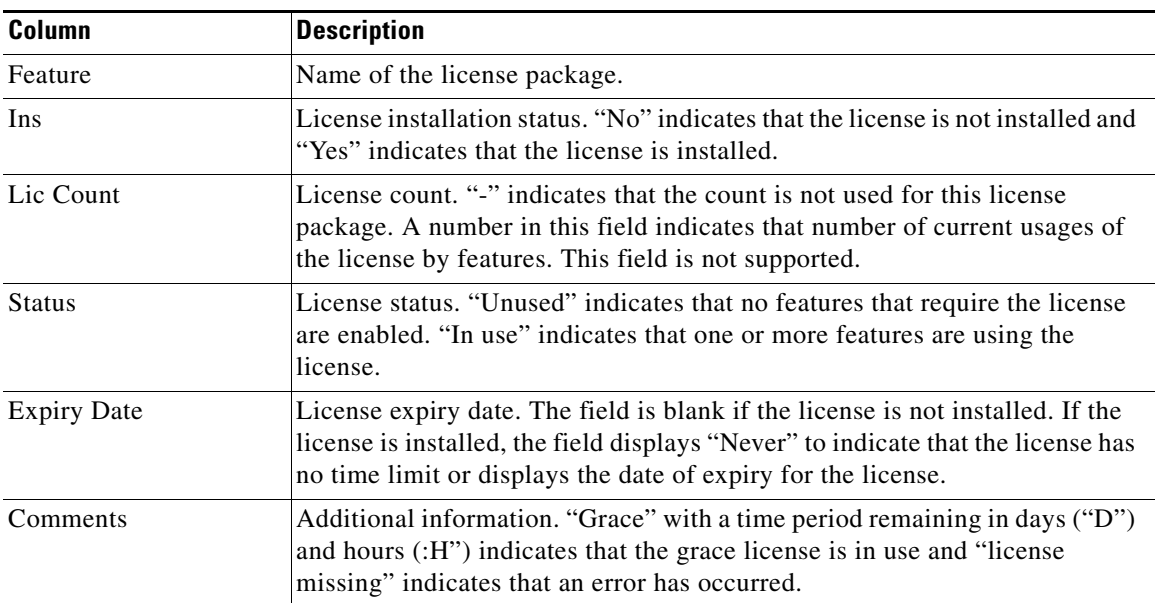

#### <span id="page-30-0"></span>*Table 1 show license usage Columns*

This example shows how to display a list of features in use for a specific license:

```
switch# show license usage FC_FEATURES_PKG
Application
  -----------
PFM
-----------
switch#
```
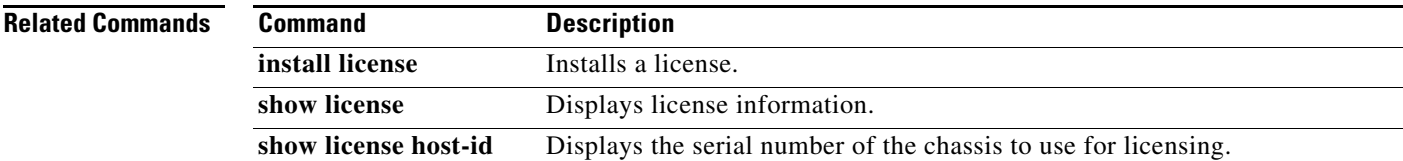

# **show line**

To display terminal port configuration information, use the **show line** command.

**show line** [**console** [**user-input-string**]]

```
Syntax Description
Command Default Displays information about the terminal port configuration.
Command Modes EXEC mode
Command History
Examples This example shows how to display information about the terminal port configuration information:
                  switch# show line
                  line Console:
                       Speed: 115200 baud
                       Databits: 8 bits per byte
                       Stopbits: 2 bit(s)
                       Parity: none
                       Modem In: Disable
                       Modem Init-String -
                           default : ATE0Q1&D2&C1S0=1\015
                  line Aux:
                       Speed: 9600 baud
                       Databits: 8 bits per byte
                       Stopbits: 1 bit(s)
                       Parity: none
                       Modem In: Disable
                       Modem Init-String -
                           default : ATE0Q1&D2&C1S0=1\015
                       Hardware Flowcontrol: ON
                  switch#
                  This example shows how to display only the information about the console port configuration:
                  switch# show line console
                  line Console:
                       Speed: 115200 baud
                       Databits: 8 bits per byte
                       Stopbits: 2 bit(s)
                       Parity: none
                   console (Optional) Displays only information about the console port configuration.
                   user-input-string (Optional) Displays the user-input initialization string.
                   Release Modification
                   5.0(2)N1(1) This command was introduced.
```
 Modem In: Disable Modem Init-String -

default : ATE0Q1&D2&C1S0=1\015

switch#

This example shows how to display the user-input initialization string for a modem:

```
switch# show line console user-input-string
Console's user-input string is ATE0Q1&D2&C1S0=3\015
switch#
```
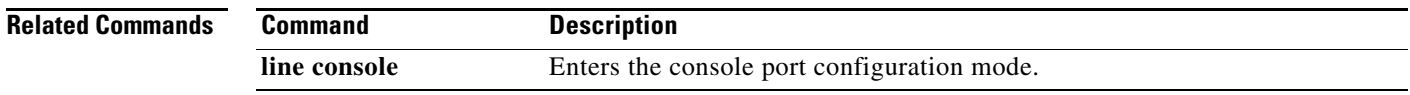

# **show module**

To display module information, use the **show module** command.

**show module** [*module-number* | **fex** [*chassis\_ID* | **all**]]

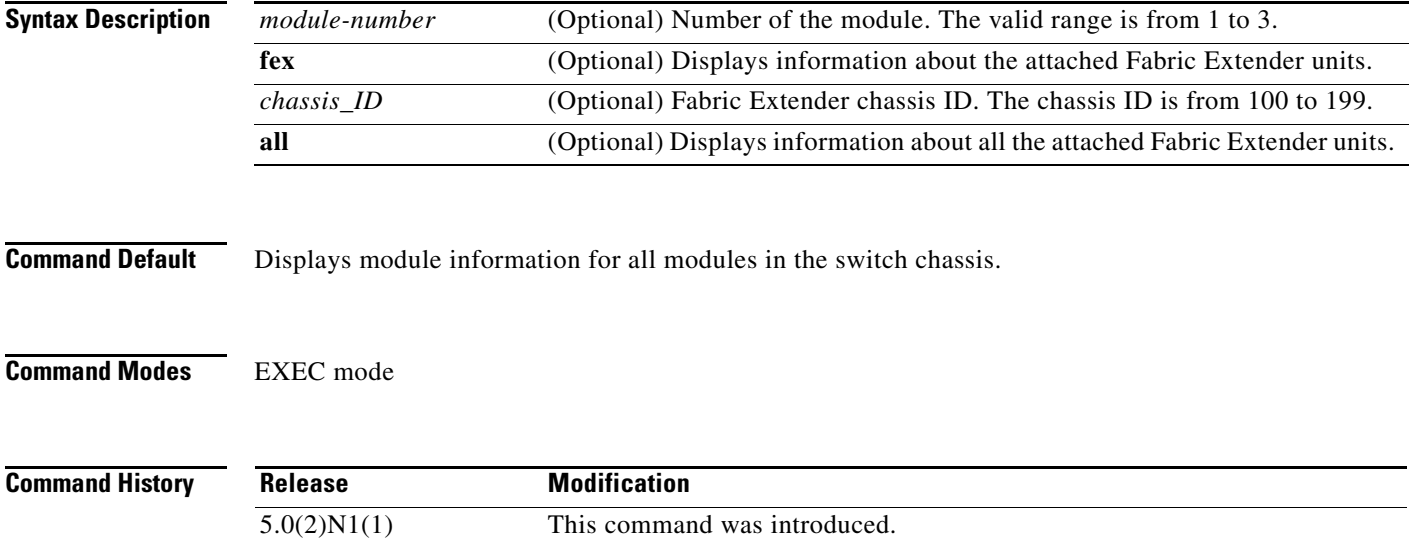

**Examples** This example shows how to display information for all modules in the chassis:

5.1(3)N1(1) Support to display the ASIC version of Layer 3 daughter card and GEM card.

#### *Need new output<sup>1</sup>*

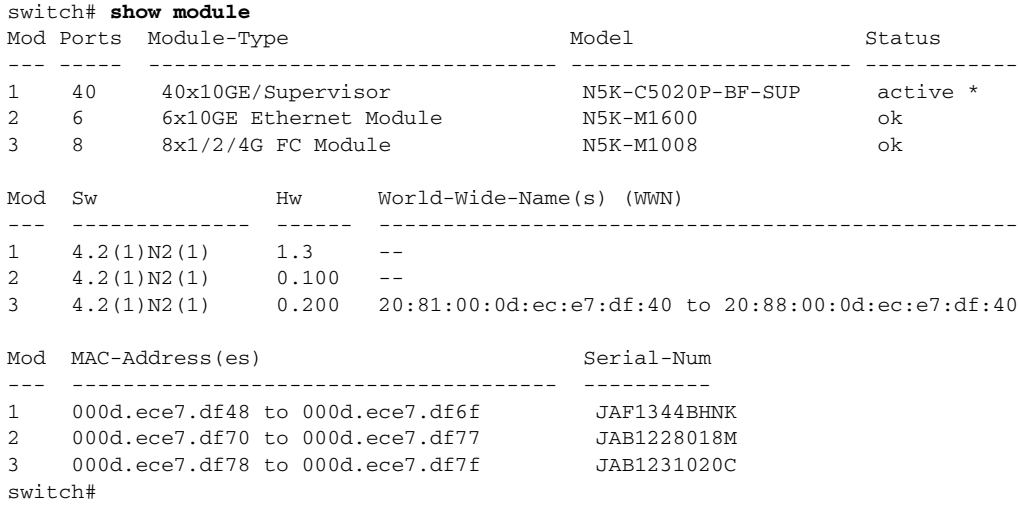

This example shows how to display information for a specific module:

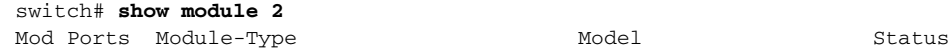

1.

 $\mathbf I$ 

#### *Review Draft -- Cisco Confidential*

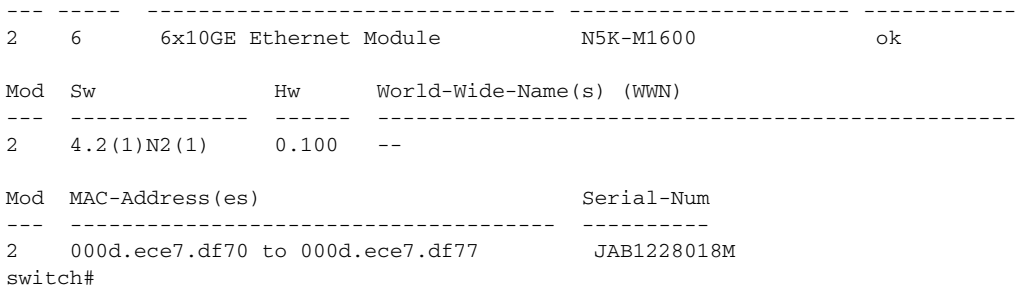

This example shows how to display information about an attached Fabric Extender:

```
switch# show module fex 100
FEX Mod Ports Card Type \qquad \qquad \qquad \text{Model} Status.
--- --- ----- ---------------------------------- ------------------ -----------
100 1 48 Fabric Extender 48x1GE Module N2K-C2148T-1GE present
FEX Mod Sw Hw World-Wide-Name(s) (WWN)
--- --- -------------- ------ -----------------------------------------------
100 \quad 1 \quad 4.2(1) \text{N2}(1) \quad 1.0 \quad -FEX Mod MAC-Address(es) Serial-Num
--- --- -------------------------------------- ----------
100 1 000d.ecb1.ef00 to 000d.ecb1.ef2f JAF1302ABDP
switch#
```
This example shows how to display information about all attached Fabric Extender units:

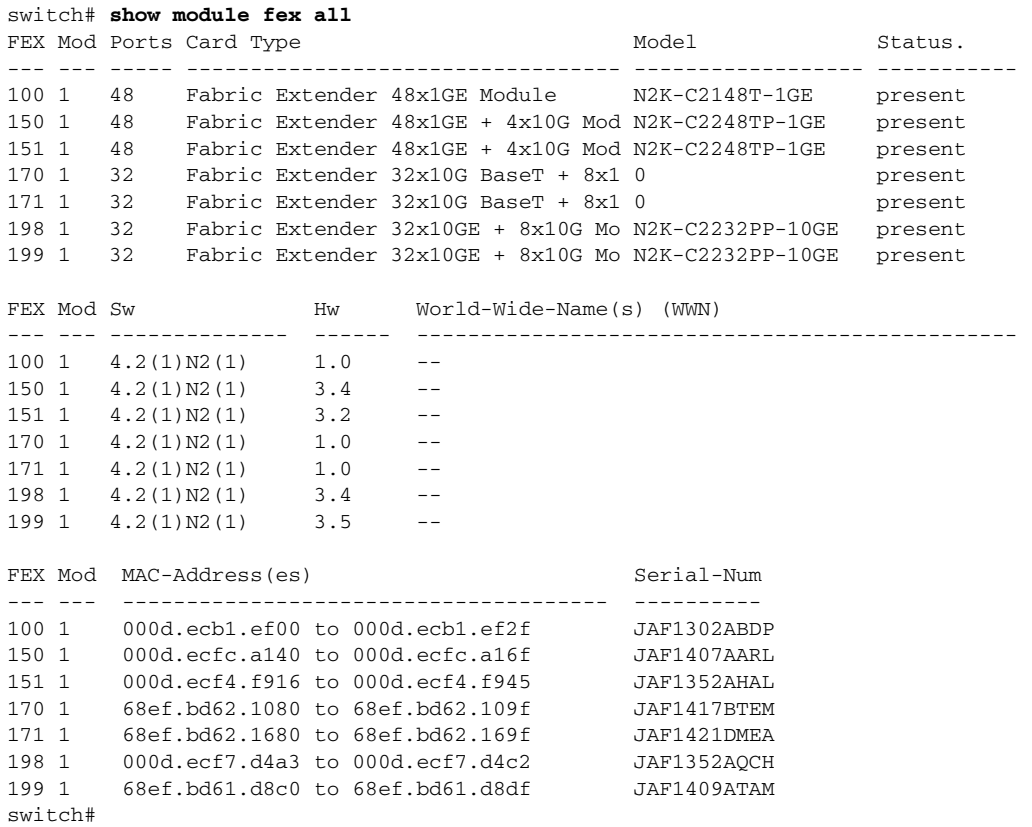

This example shows how to display information for all modules in the chassis of a switch that runs Cisco NX-OS Release 5.1(3)N1(1):

#### switch# **show module**

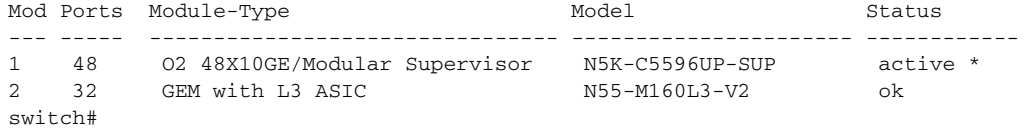

#### **Related Commands**

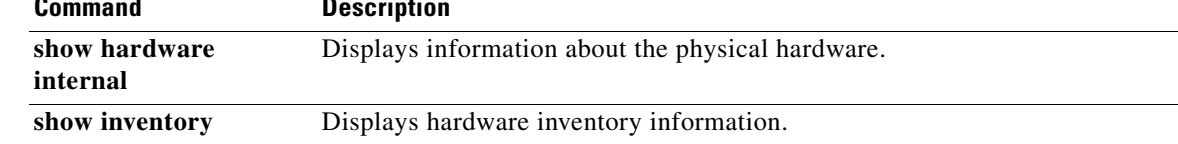

П

a ka

## *Review Draft -- Cisco Confidential*

# **show processes**

To display the process information for the switch, use the **show processes** command.

**show processes**

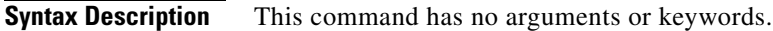

**Command Default** Displays information for all processes running on the switch.

**Command Modes** EXEC mode

**Command History Release Modification** 5.0(2)N1(1) This command was introduced.

**Examples** This example shows how to display the process information for a device:

#### switch# **show processes**

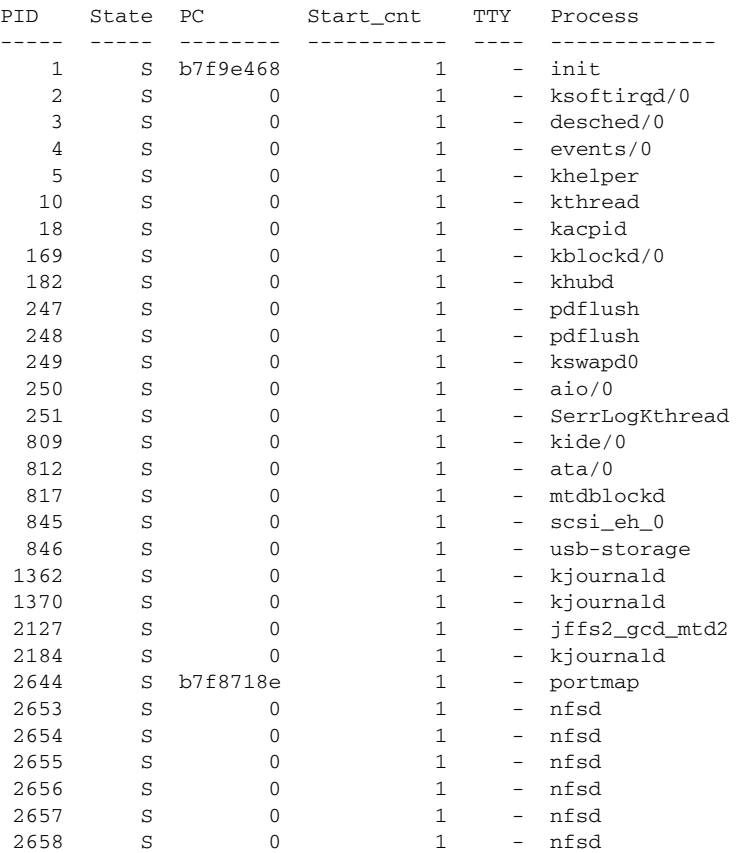

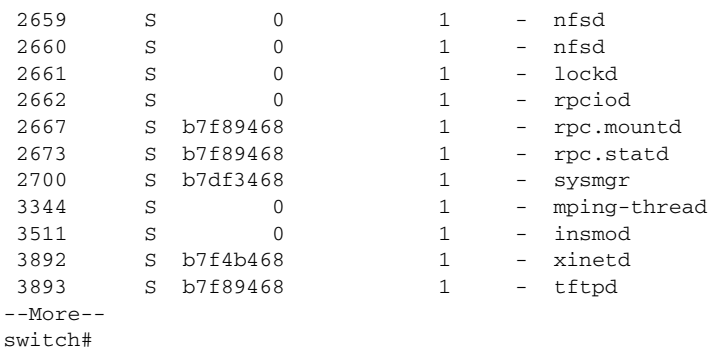

#### **Related Commands**

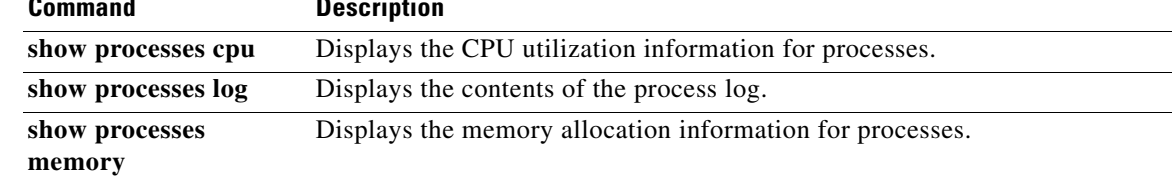

П

#### *Review Draft -- Cisco Confidential*

# **show processes cpu**

To display the CPU utilization information for processes on the device, use the **show processes cpu** command.

**show processes cpu**

**Syntax Description** This command has no arguments or keywords.

**Command Default** Displays information for all processes in the local device.

**Command Modes** EXEC mode

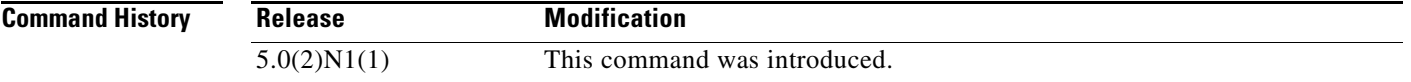

**Examples** This example shows how to display the CPU utilization information for the processes:

switch# **show processes cpu**

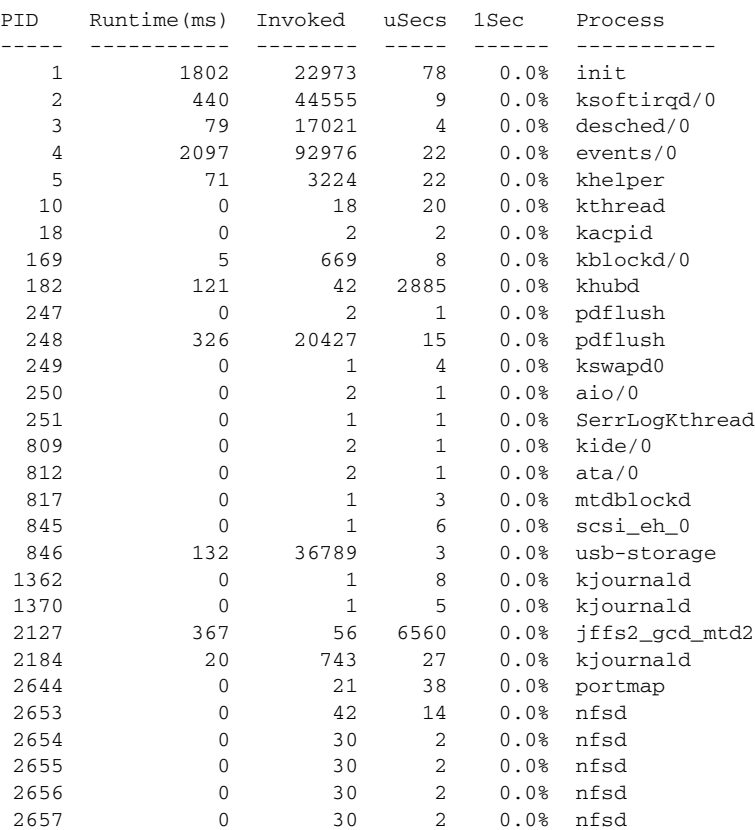

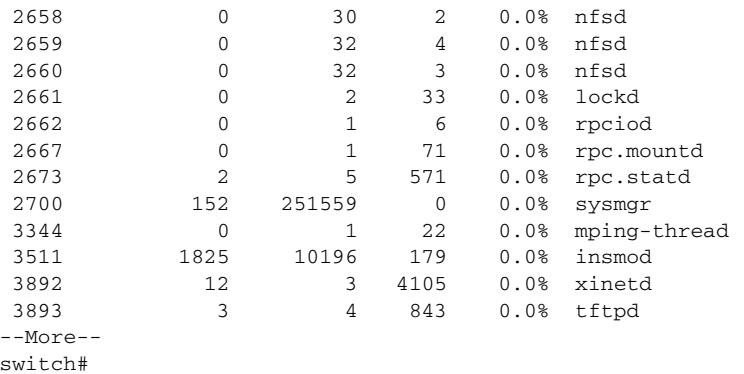

#### **Related Commands**

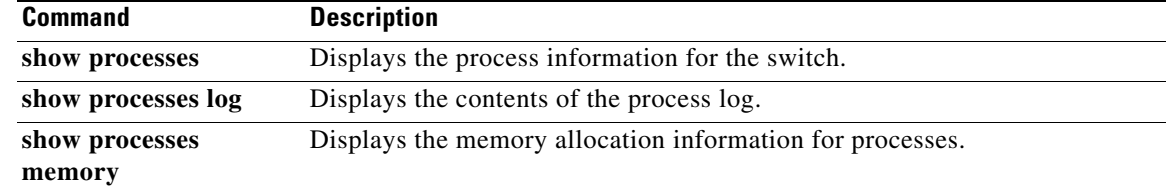

# **show processes log**

To display the contents of the process log, use the **show processes log** command.

**show processes log** [**details** | **pid** *process-id*]

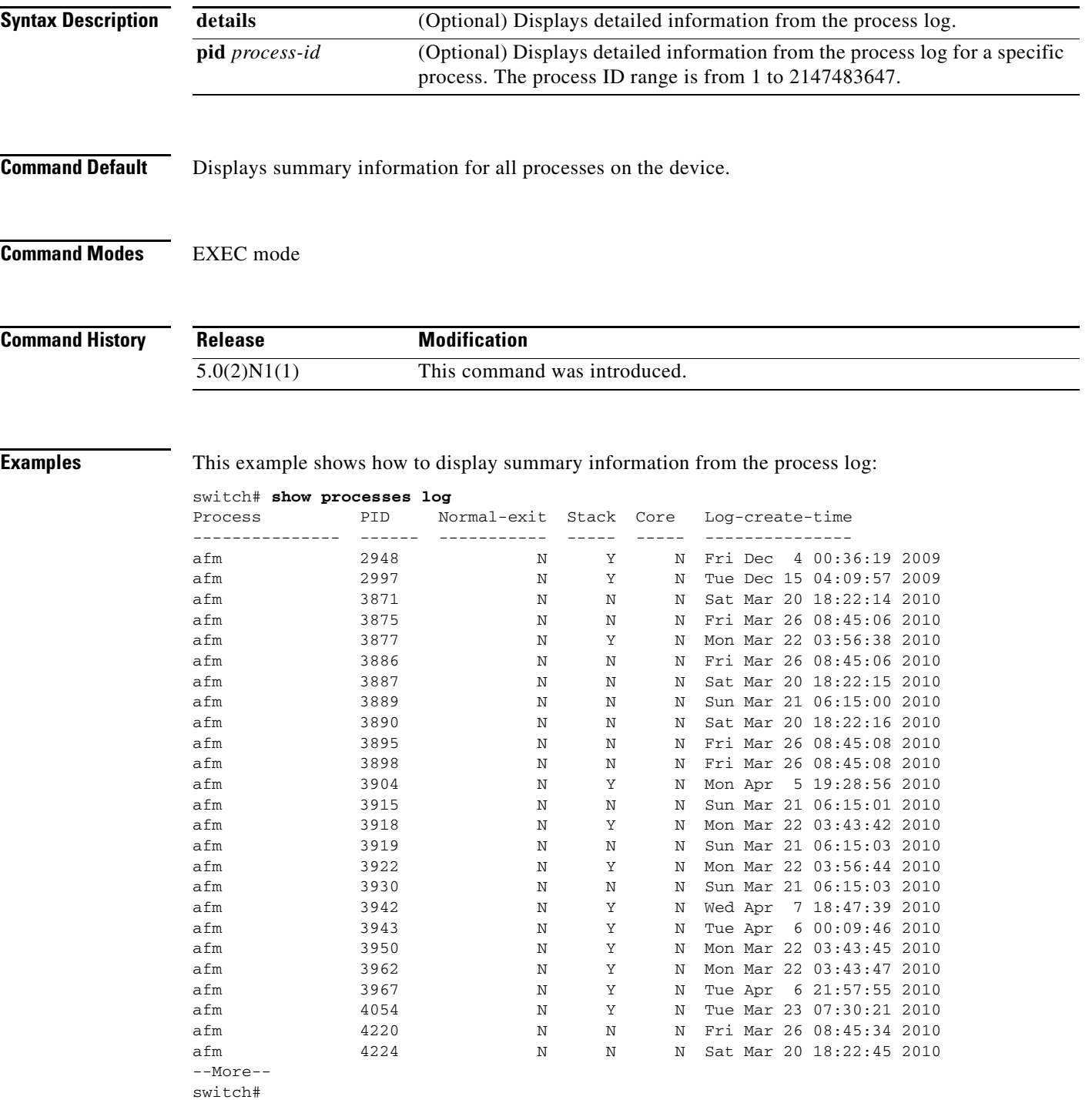

This example shows how to display detailed information from the process log:

switch# **show processes log details**

```
======================================================
Service: afm
Description: Acl manager Daemon
Started at Fri Dec 4 00:36:05 2009 (209115 us)
Stopped at Fri Dec 4 00:36:19 2009 (274038 us)
Uptime: 14 seconds
Start type: SRV_OPTION_RESTART_STATEFUL (24)
Death reason: SYSMGR_DEATH_REASON_FAILURE_SIGNAL (2)
Last heartbeat 0.00 secs ago
RLIMIT_AS: 272490099
System image name: n5000-uk9.4.2.1.N1.0.173.bin
System image version: 4.2(1)N1(0.173) S0
PID: 2948
Exit code: signal 11 (core dumped)
CWD: /var/sysmgr/work
Virtual Memory:
    CODE 08048000 - 081467A4
    DATA 08147000 - 0816A968
    BRK 08192000 - 085E3000
    STACK BFFFFA90
    TOTAL 99840 KB
Register Set:
    EBX B6FA2178 ECX 00000001 EDX 0836EF98
    ESI 0000000C EDI 0836F040 EBP BFFFEB48
    EAX BFFFEB70 XDS C010007B XES 0000007B
    EAX FFFFFFFF (orig) EIP 00000000 XCS 00000073
    EFL 00010296 ESP BFFFEB1C XSS 0000007B
Stack: 3956 bytes. ESP BFFFEB1C, TOP BFFFFA90
0xBFFFEB1C: B6F3B1EA BFFFEB70 B6568860 00000001 ....p...`.V.....
0xBFFFEB2C: B6F3B1CE 00000000 B6FA2294 0000024F ........."..O...
0xBFFFEB3C: 00000007 0000000C 00000000 BFFFEBD8 ................
0xBFFFEB4C: 08107B82 0836F040 BFFFEB70 BFFFEB68 .{..@.6.p...h...
0xBFFFEB5C: BFFFEB6C B6F71C64 00000000 BFFFEB88 l...d...........
0xBFFFEB6C: B6F4F72A 00000000 00000008 B6F75D71 *...........q]..
--More--
switch#
This example shows how to display detailed information from the process log for a specific process:
switch# show processes log pid 2948
======================================================
Service: afm
Description: Acl manager Daemon
Started at Fri Dec 4 00:36:05 2009 (209115 us)
Stopped at Fri Dec 4 00:36:19 2009 (274038 us)
Uptime: 14 seconds
Start type: SRV_OPTION_RESTART_STATEFUL (24)
Death reason: SYSMGR_DEATH_REASON_FAILURE_SIGNAL (2)
Last heartbeat 0.00 secs ago
```
RLIMIT\_AS: 272490099 System image name: n5000-uk9.4.2.1.N1.0.173.bin System image version: 4.2(1)N1(0.173) S0

PID: 2948 Exit code: signal 11 (core dumped)

CWD: /var/sysmgr/work

Virtual Memory:

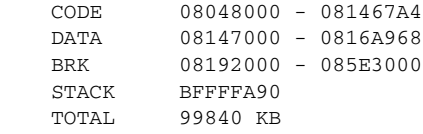

Register Set:

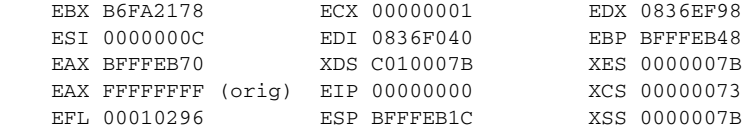

Stack: 3956 bytes. ESP BFFFEB1C, TOP BFFFFA90

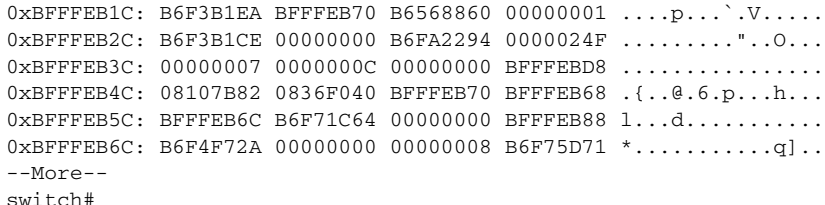

#### **Related Commands**

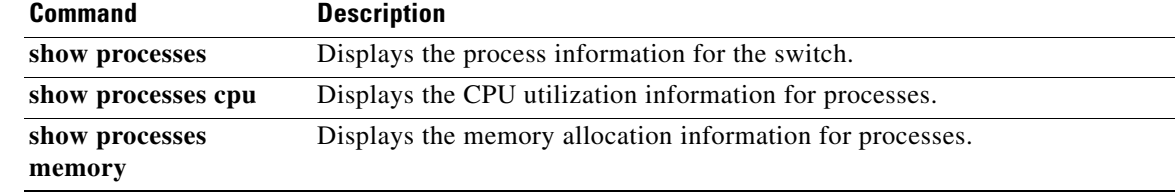

# **show processes memory**

To display the memory allocation information for processes, use the **show processes memory** command.

**show processes memory** [**shared** [**detail**]]

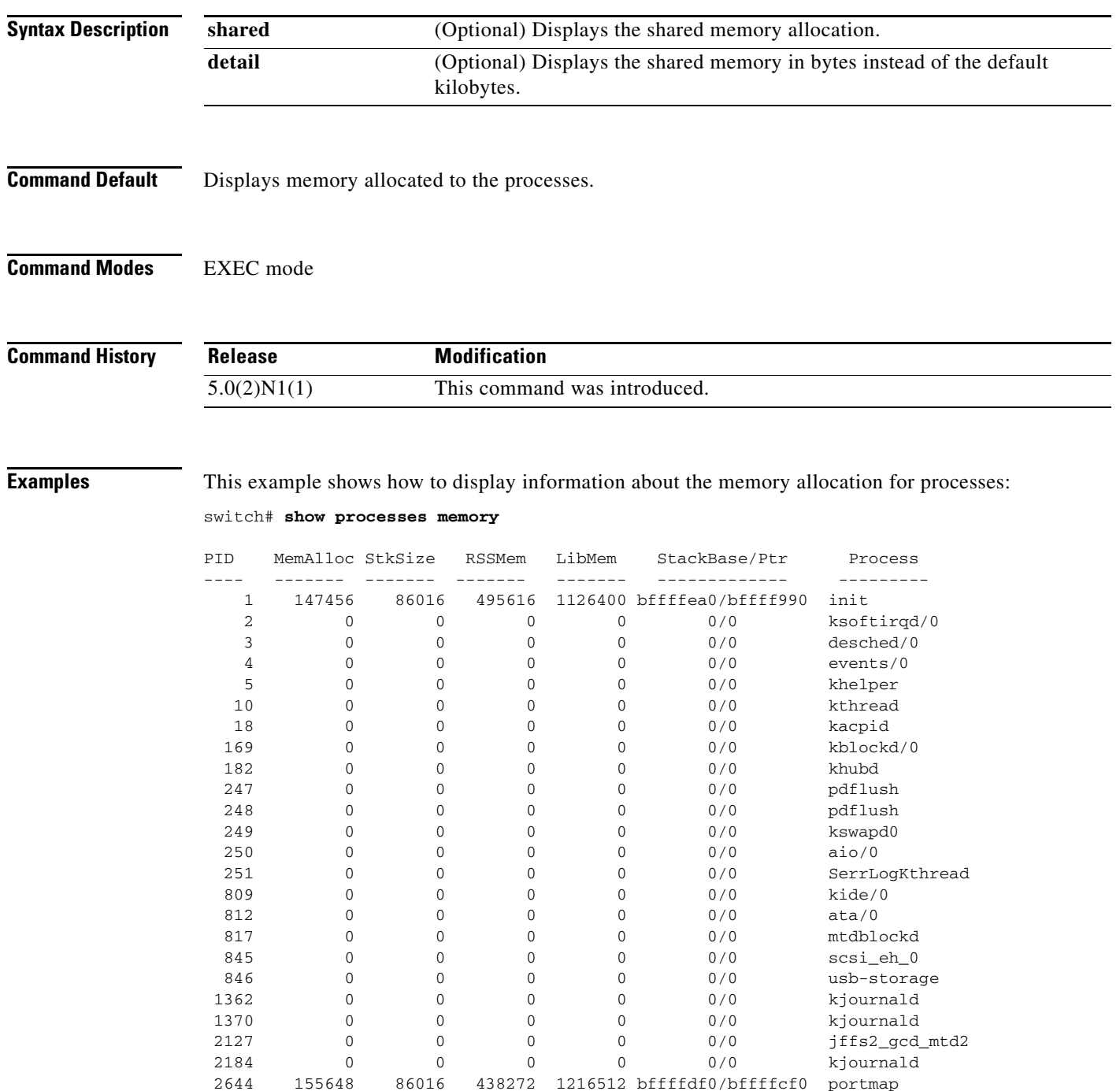

--More- switch#

 $\blacksquare$ 

This example shows how to display information about the shared memory allocation for processes:

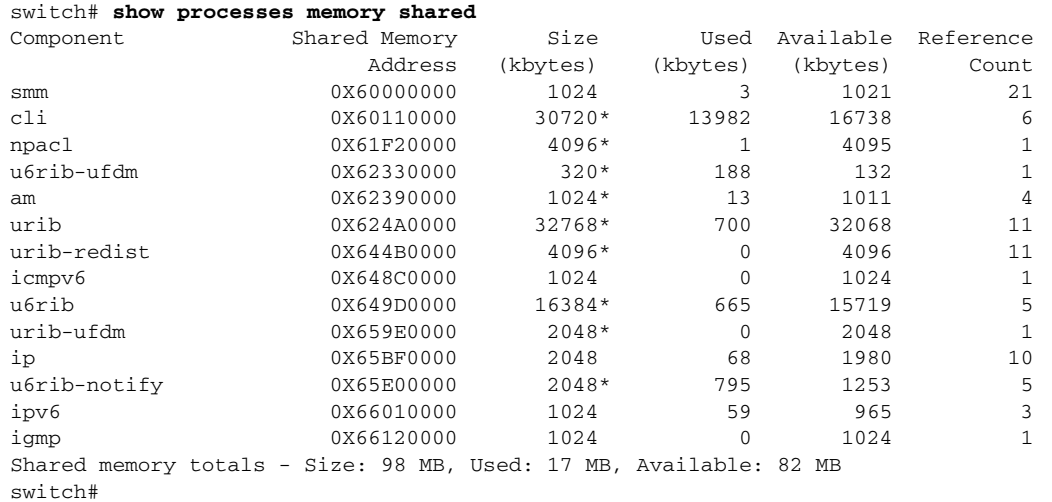

#### **Related Commands**

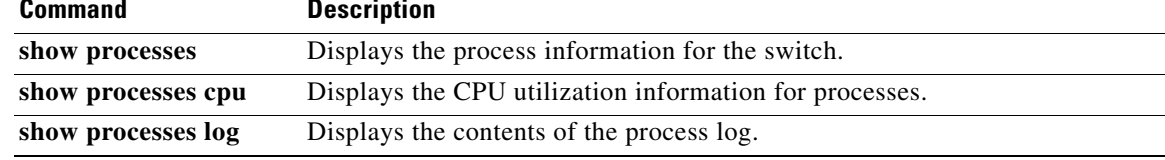

# **show running-config**

To display the running configuration, use the **show running-config** command.

**show running-config** [**all**]

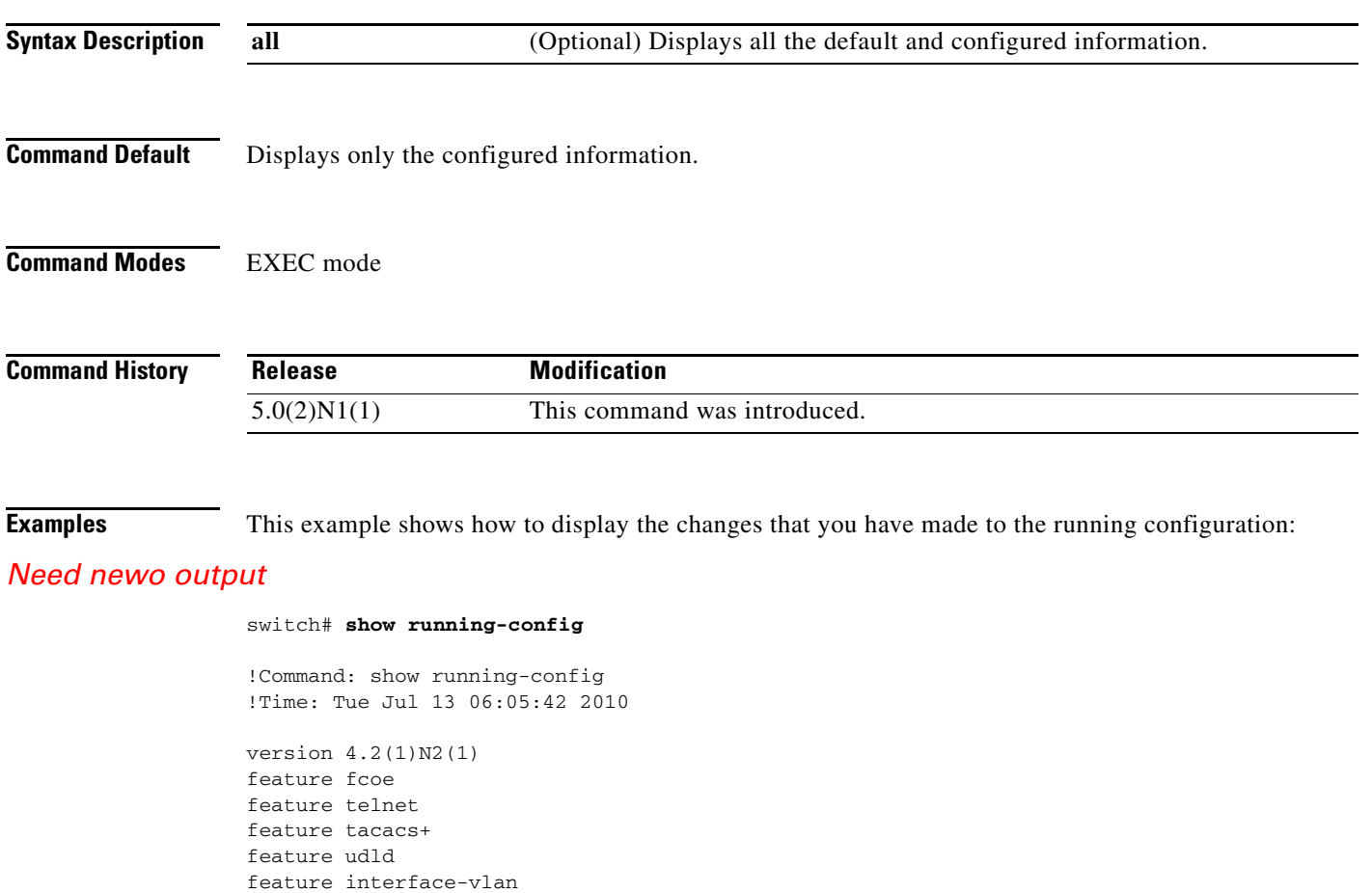

```
feature fex
snmp-server enable traps entity fru
role name default-role
   description This is a system defined role and applies to all users.
   rule 5 permit command feature environment
   rule 4 permit command feature hardware
   rule 3 permit command feature module
  rule 2 permit command feature snmp
  rule 1 permit command feature system
role name praveena
username admin password 5 $1$VrQsB2KX$4jkUcx3sXWU8lhI1mlwLa/ role network-admin
username oregon password 5 $1$p3VJ0/BY$Kp22A08NeqCQ0asxUKXq91 role network-oper
ator
no password strength-check
ip domain-lookup
ip host switch 192.168.2.215
ip host BEND-1 192.168.2.215
```
feature lacp feature vpc feature lldp

a ka

#### *Review Draft -- Cisco Confidential*

```
tacacs-server host 192.168.2.54 key 7 "wawy1234"
aaa group server tacacs+ t1
    server 192.168.2.54
    use-vrf management
aaa group server tacacs+ tacacs
radius-server host 192.168.2.5 key 7 "KkwyCet" authentication accounting
aaa group server radius r1
    server 192.168.2.5
    use-vrf management
hostname switch
logging event link-status default
errdisable recovery interval 30
no errdisable detect cause link-flap
errdisable recovery cause pause-rate-limit
--More--
switch#
```
This example shows how to display the entire running configuration, including the default values:

switch# **show running-config all**

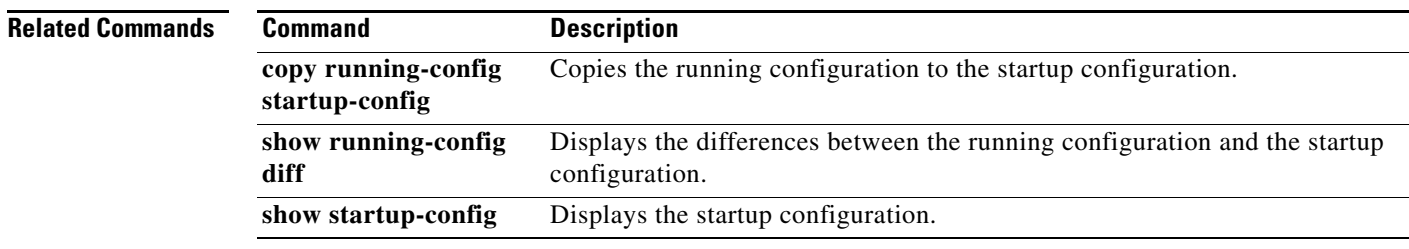

# **show running-config diff**

To display the differences between the running configuration and the startup configuration, use the **show running-config diff** command.

#### **show running-config diff**

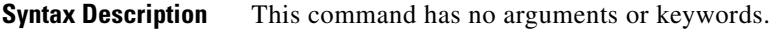

**Command Default** None

**Command Modes** EXEC mode

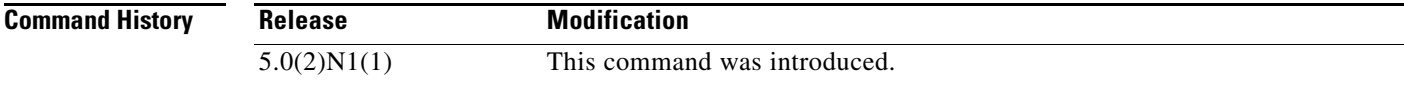

#### <span id="page-47-0"></span>**Usage Guidelines** [Table 2](#page-47-0) describes the notations used in the command output.

#### *Table 2 show running-config diff Notations*

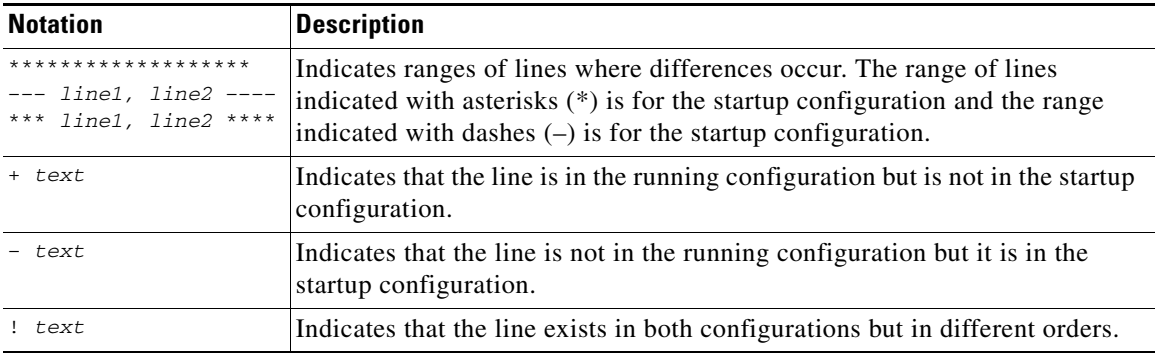

**Examples** This example shows how to display the difference between the running configuration and the startup configuration:

```
switch# show running-config diff
*** Startup-config
--- Running-config
***************
*** 1874,1883 ****
--- 1873,1883 ----
  system cores tftp://192.168.2.5/tftpboot/ vrf management
  vsan database
    vsan 700
  cfs eth distribute
  fcdomain fcid database
```

```
vsan 700 wwn 10:00:00:00:00:15:43:e8 fcid 0x350000 dynamic
    vsan 1 wwn 20:44:00:0d:ec:b0:fc:40 fcid 0x780000 dynamic
    vsan 1 wwn 20:43:00:0d:ec:b0:fc:40 fcid 0x780001 dynamic
    vsan 1 wwn 24:01:00:0d:ec:b0:fc:40 fcid 0x780002 dynamic
  interface Vlan1
***************
*** 2089,2103 ****
--- 2089,2113 --- priority-flow-control mode on
    speed 1000
    flowcontrol receive on
    service-policy type qos input 1
+ interface port-channel1932
+ shutdown
+ switchport mode trunk
+ switchport trunk allowed vlan 600
+ spanning-tree bpdufilter enable
+ speed 10000
+
  interface vfc1
  interface vfc199
    bind mac-address 00:00:11:11:22:22
   fcoe fcf-priority 1
    no shutdown
+ vsan database
+ vsan 700 interface vfc199
  interface fc3/1
  interface fc3/2
--More--
switch#
```
#### **Related Commands**

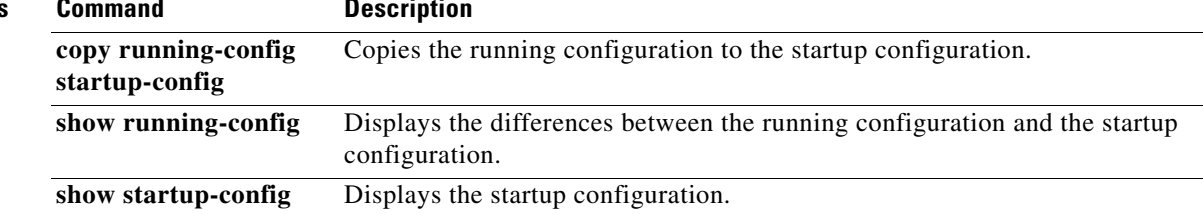

# **show sprom**

To display the contents of the serial PROM (SPROM) on the switch, use the **show sprom** command.

**show sprom** {**all** | **backplane** | **fex** {*chassis\_ID* {**all** | **backplane** | **powersupply** *ps-num*} | **all**} | **module** *module-number* | **powersupply** *ps-num* | **sup**}

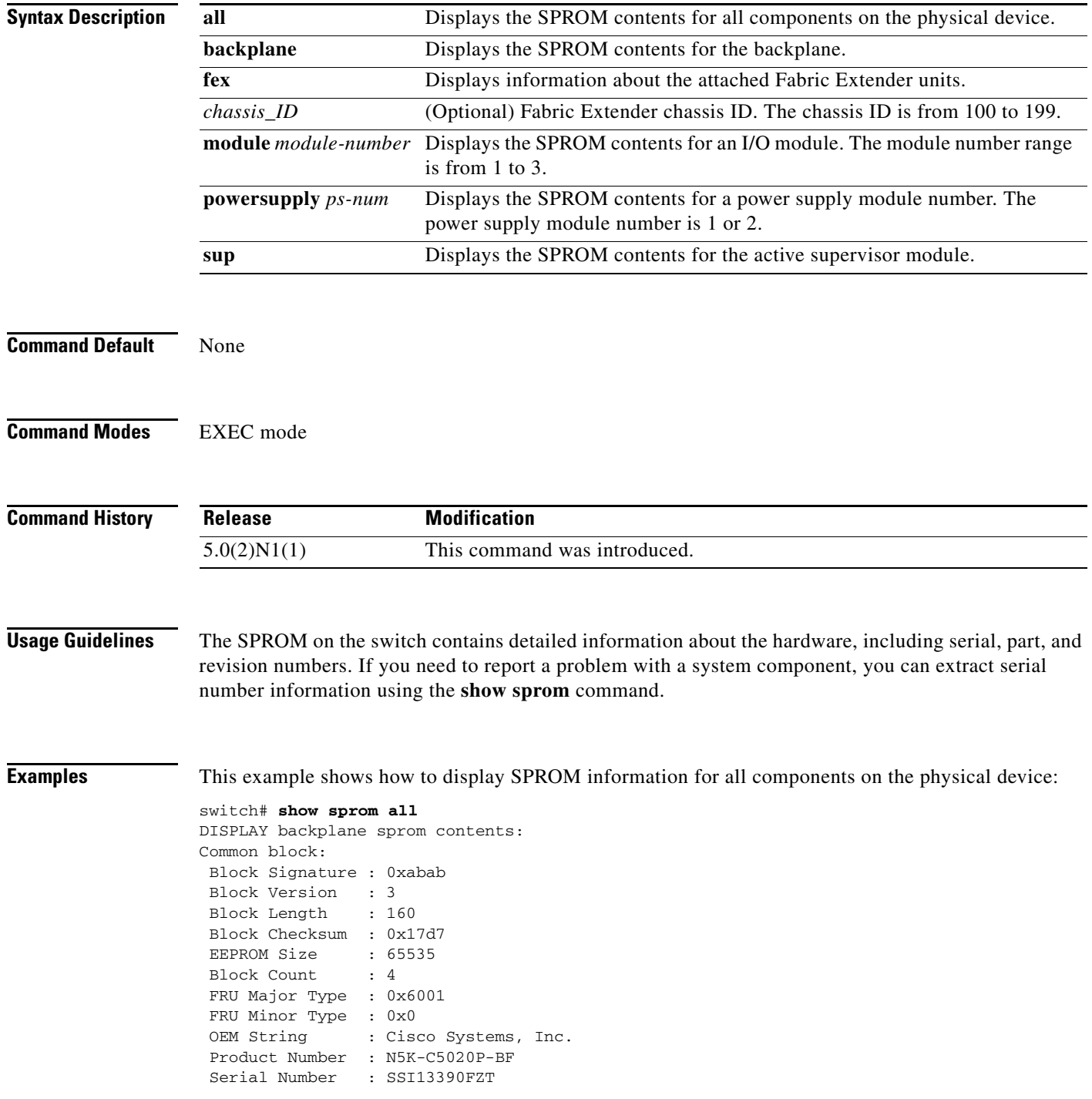

 $\blacksquare$ 

 Part Number : 68-3301-06 Part Revision : A0 Mfg Deviation : 0 H/W Version : 0.0 Mfg Bits : 0 Engineer Use : 0 snmpOID : 9.12.3.1.3.719.0.0 Power Consump : 0 RMA Code : 0-0-0-0 CLEI Code : COMXG00ARC VID : V04 Chassis specific block: Block Signature : 0x6001 Block Version : 3 Block Length : 39 Block Checksum : 0x3ca Feature Bits : 0x0 HW Changes Bits : 0x0 Stackmib OID : 0 MAC Addresses : 00-0d-ec-e7-df-40 Number of MACs : 64 OEM Enterprise : 0 OEM MIB Offset : 0 MAX Connector Power: 0 WWN software-module specific block: Block Signature : 0x6005 Block Version : 1 Block Length : 0 Block Checksum : 0x20dd wwn usage bits: 00 00 00 00 00 00 00 00 --More- switch#

This example shows how to display SPROM information for the backplane:

#### switch# **show sprom backplane**

DISPLAY backplane sprom contents: Common block: Block Signature : 0xabab Block Version : 3 Block Length : 160 Block Checksum : 0x17d7 EEPROM Size : 65535 Block Count : 4 FRU Major Type : 0x6001 FRU Minor Type : 0x0 OEM String : Cisco Systems, Inc. Product Number : N5K-C5020P-BF Serial Number : SSI13390FZT Part Number : 68-3301-06 Part Revision : A0 Mfg Deviation : 0<br>H/W Version : 0.0 H/W Version : 0<br>Mfg Bits : 0 Mfg Bits Engineer Use : 0 snmpOID : 9.12.3.1.3.719.0.0 Power Consump : 0<br>RMA Code : 0-0-0-0 RMA Code CLEI Code : COMXG00ARC VID : V04 Chassis specific block: Block Signature : 0x6001 Block Version : 3

--More- switch#

This example shows how to display SPROM information for an attached Fabric Extender:

switch# **show sprom fex 101 all**

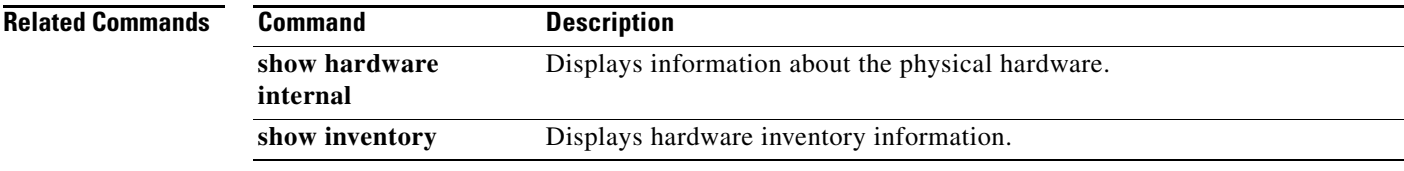

**152**

# **show startup-config**

To display the startup configuration, use the **show startup-config** command.

**show startup-config**

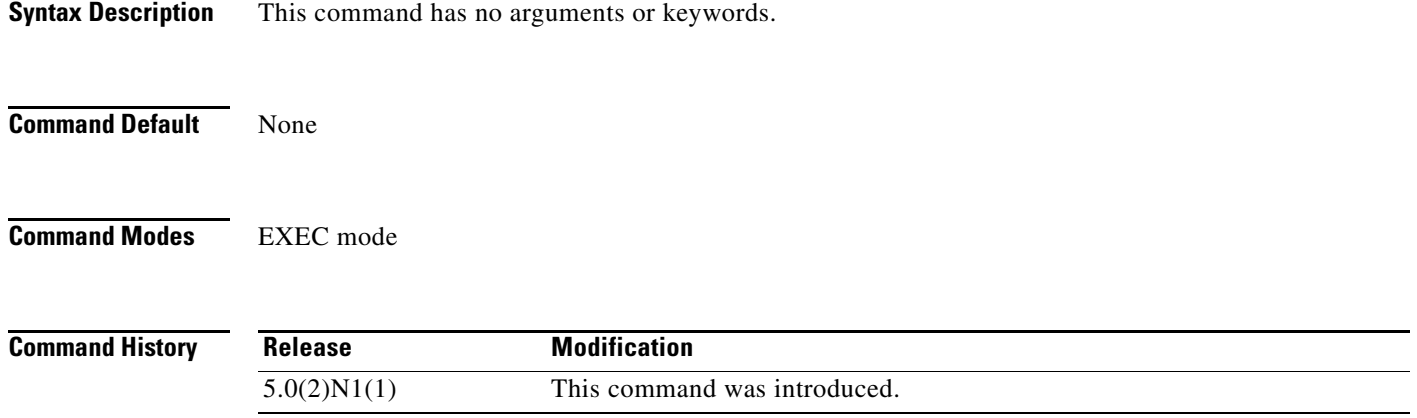

**Examples** This example shows how to display the startup configuration:

#### *Need new output<sup>1</sup>*

switch# **show startup-config**

```
!Command: show startup-config
!Time: Tue Jul 13 06:14:51 2010
!Startup config saved at: Fri Jul 9 23:19:25 2010
version 4.2(1)N2(1)
feature fcoe
feature telnet
feature tacacs+
feature udld
feature interface-vlan
feature lacp
feature vpc
feature lldp
feature fex
snmp-server enable traps entity fru
role name default-role
   description This is a system defined role and applies to all users.
  rule 5 permit command feature environment
  rule 4 permit command feature hardware
  rule 3 permit command feature module
  rule 2 permit command feature snmp
   rule 1 permit command feature system
role name praveena
username admin password 5 $1$VrQsB2KX$4jkUcx3sXWU8lhI1mlwLa/ role network-admin
username oregon password 5 $1$p3VJ0/BY$Kp22A08NeqCQ0asxUKXq91 role network-oper
ator
--More--
switch#
```
1.

#### **Related Commands**

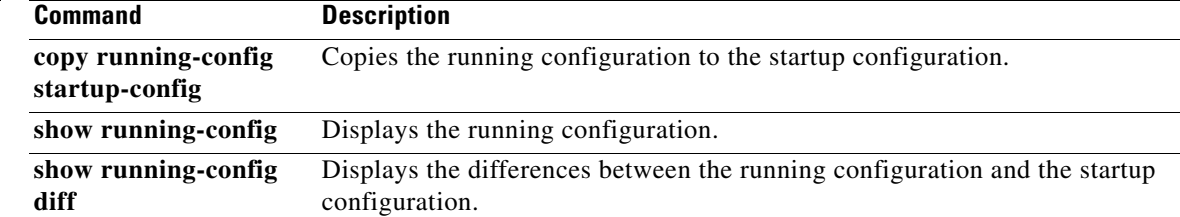

**The Contract of the Contract of the Contract of the Contract of the Contract of the Contract of the Contract of the Contract of the Contract of the Contract of the Contract of the Contract of the Contract of the Contract** 

## *Review Draft -- Cisco Confidential*

# **show switchname**

To display the hostname for the device, use the **show switchname** command.

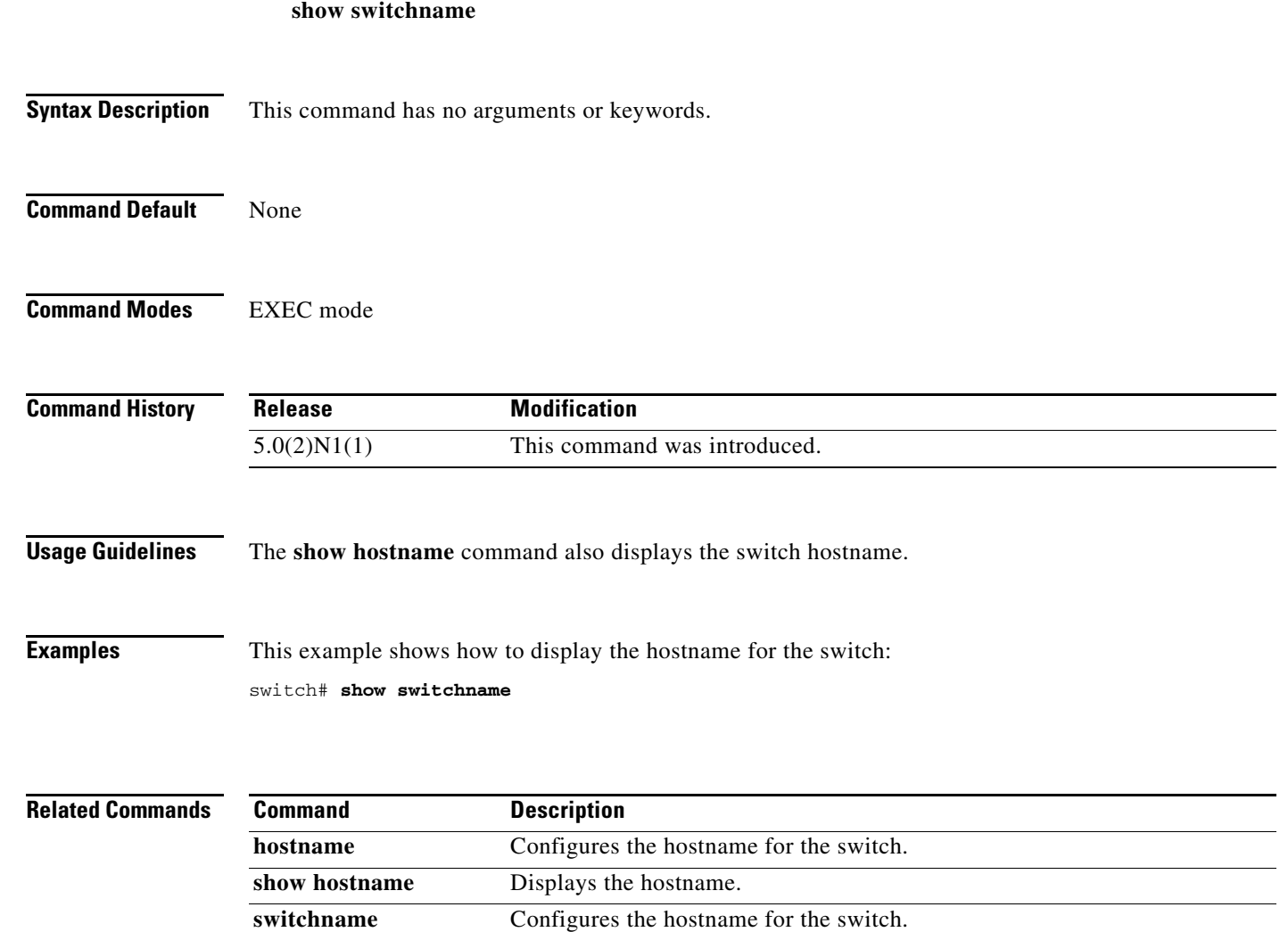

# **show system cores**

To display the core filename, use the **show system cores** command.

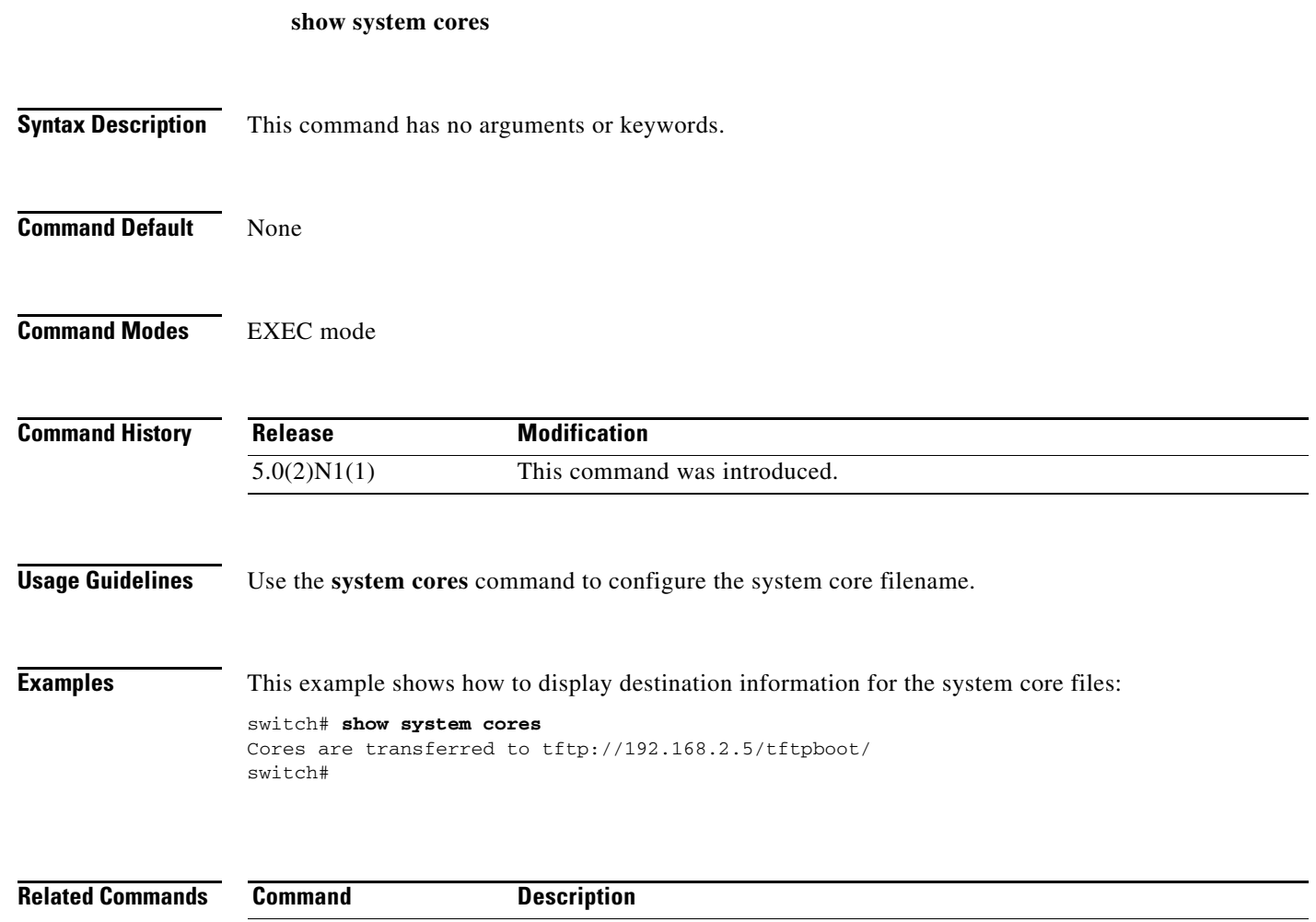

**system cores** Configures the system core filename.

# **show system reset-reason**

To display the reset history for the switch, use the **show system reset-reason** command.

**show system reset-reason** [**fex** *chassis\_ID*]

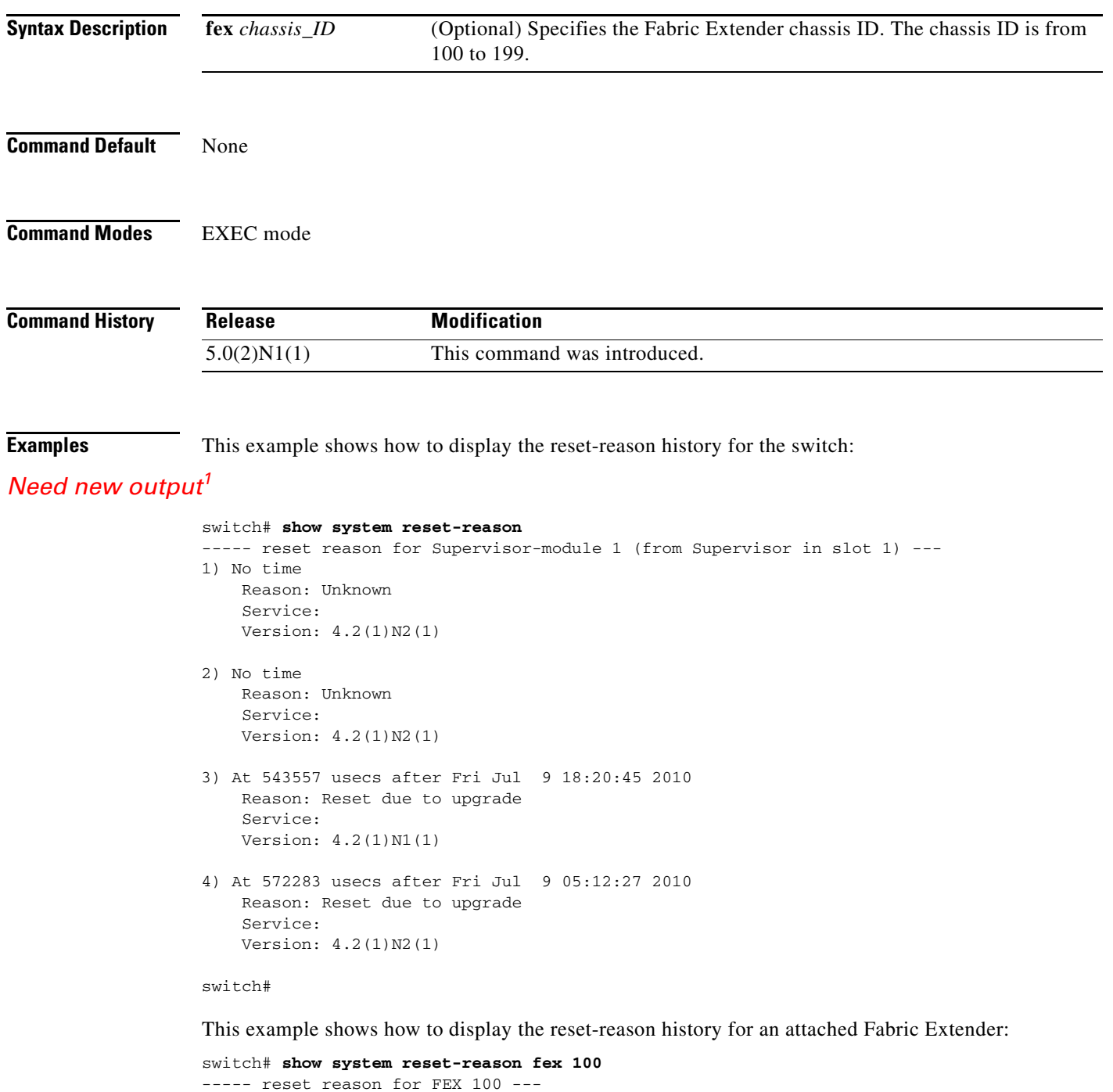

1.

- 1) At 0 usecs after Unknown time Reset Reason: Unknown (0) Service (Additional Info): Image Version: 4.2(1)N2(1)
- 2) At 0 usecs after Unknown time Reset Reason: Unknown (0) Service (Additional Info): Image Version: 4.2(1)N2(1)
- 3) At 713709 usecs after Fri Jul 9 18:36:32 2010 Reset Reason: Reset due to upgrade (88) Service (Additional Info): Reset due to upgrade Image Version: 4.2(1)N1(1)
- 4) At 702748 usecs after Fri Jul 9 05:27:06 2010 Reset Reason: Reset due to upgrade (88) Service (Additional Info): Reset due to upgrade Image Version: 4.2(1)N2(1)

switch#

# **show system resources**

To display the system resources, use the **show system resources** command.

**show system resources**

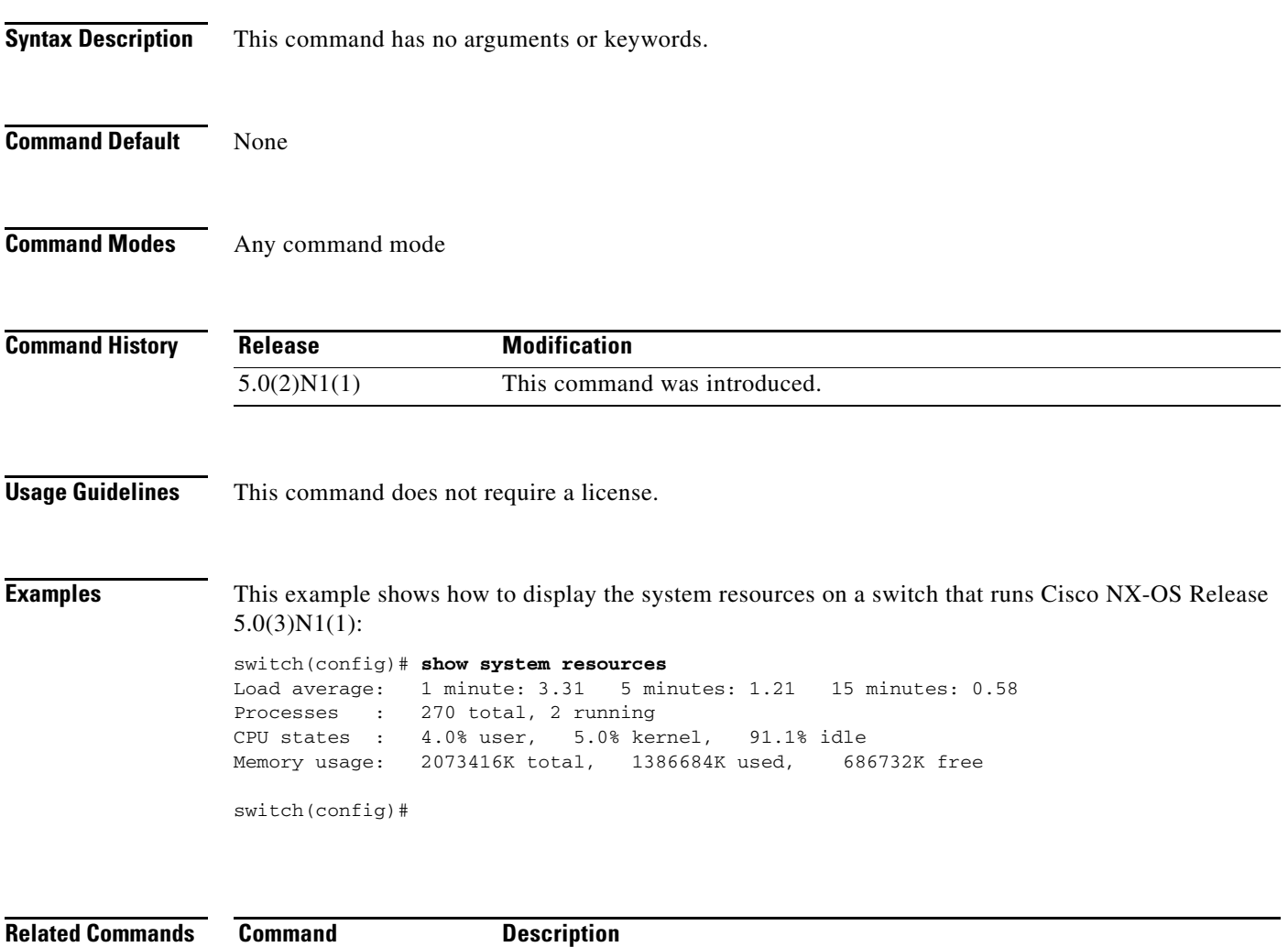

show processes cpu Displays the CPU utilization information for processes on the device.

# **show system uptime**

To display the amount of time since the last system restart, use the **show system uptime** command.

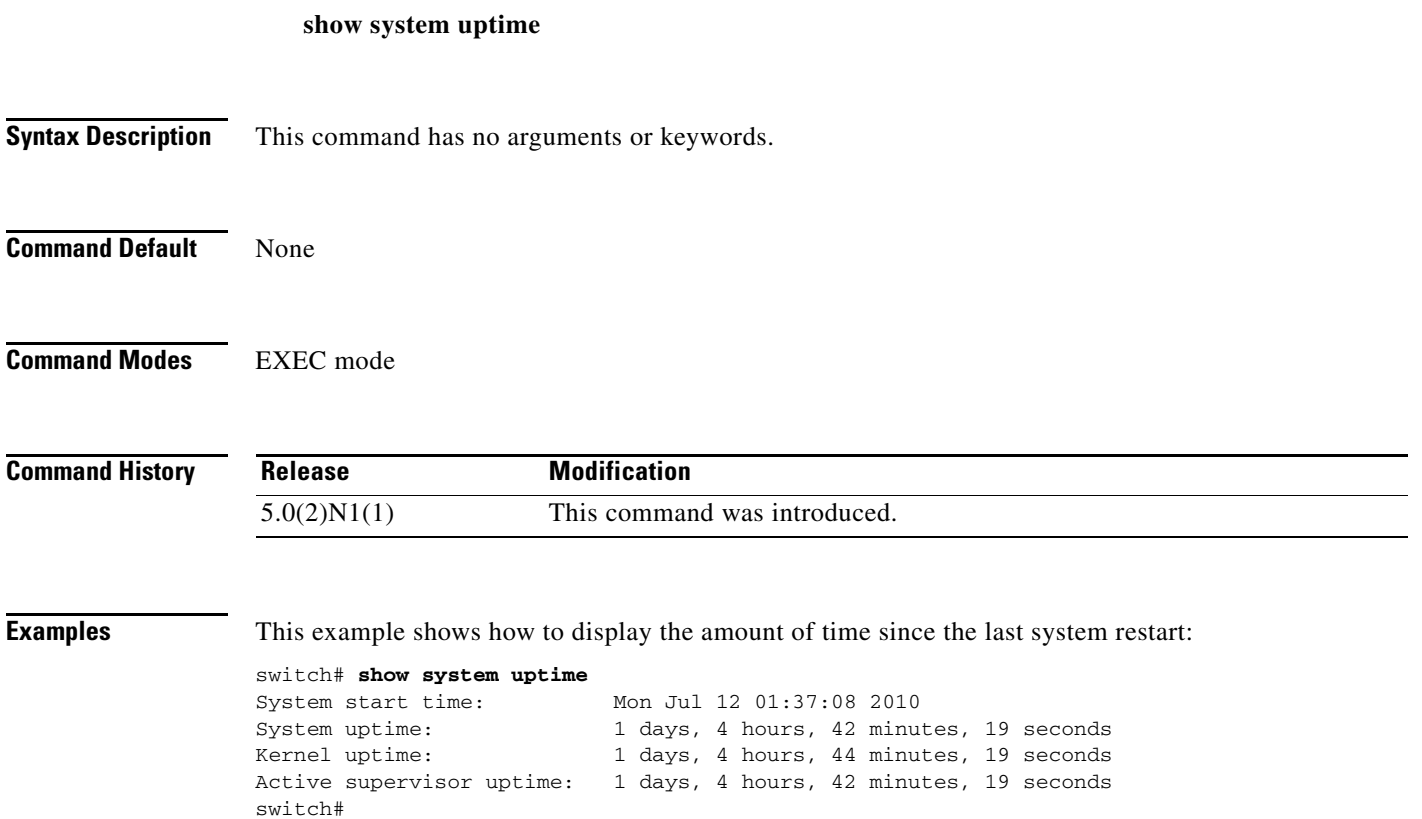

# **show tech-support**

To display information for Cisco technical support, use the **show tech-support** command.

**show tech-support** [**brief** | **commands** | *feature*]

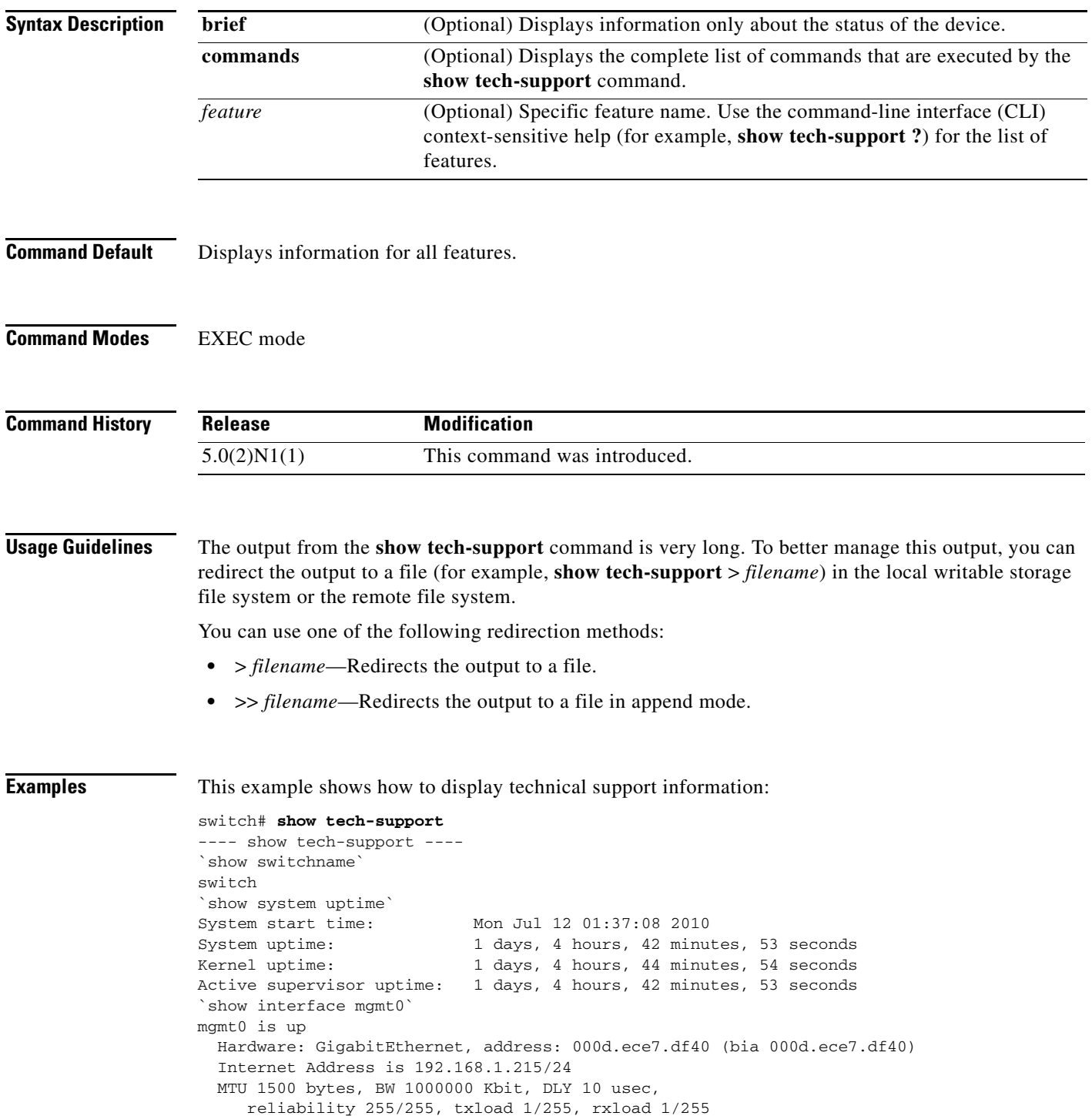

```
 Encapsulation ARPA
   full-duplex, 1000 Mb/s
   1 minute input rate 5408 bits/sec, 4 packets/sec
   1 minute output rate 1320 bits/sec, 1 packets/sec
  Rx
     465934 input packets 311703 unicast packets 73820 multicast packets
     80411 broadcast packets 250277048 bytes
   Tx
     158490 output packets 155374 unicast packets 1725 multicast packets
     1391 broadcast packets 13184030 bytes
`show system resources`
Load average: 1 minute: 2.28 5 minutes: 1.77 15 minutes: 1.30
--More--
switch#
```
This example shows how to redirect the technical support information to a file:

switch# **show tech-support > bootflash:TechSupport.txt**

This example shows how to display the brief technical support information for the switch:

#### *Need new output*

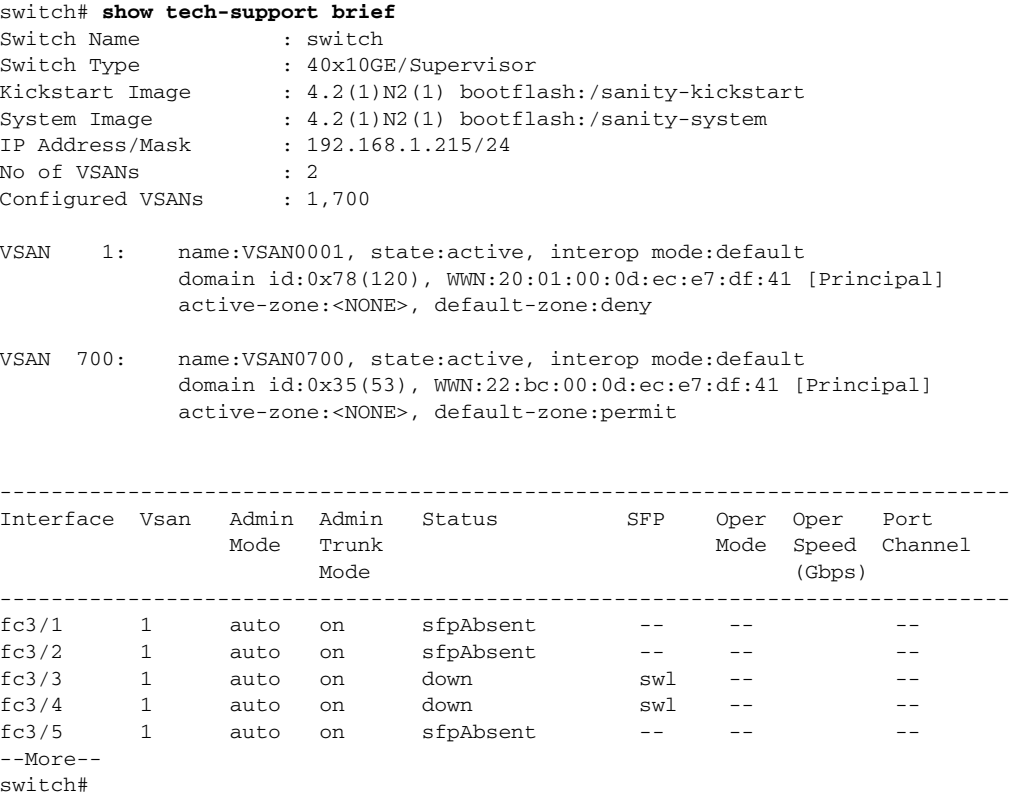

This example shows how to display the technical support information for a specific feature:

```
switch# show tech-support aaa
`show running-config aaa all`
!Command: show running-config aaa all
!Time: Tue Jul 13 06:23:49 2010
version 4.2(1)N2(1)
```

```
aaa authentication login default local
aaa authorization config-commands default local
aaa authorization commands default local
aaa accounting default local
aaa user default-role
no aaa authentication login error-enable
no aaa authentication login mschap enable
no aaa authentication login mschapv2 enable
no aaa authentication login ascii-authentication
no radius-server directed-request
no tacacs-server directed-request
`show system internal aaa event-history msgs`
1) Event:E_MTS_RX, length:60, at 932934 usecs after Tue Jul 13 06:23:49 2010
     [REQ] Opc:MTS_OPC_SDWRAP_DEBUG_DUMP(1530), Id:0X011968A2, Ret:SUCCESS
     Src:0x00000101/7389, Dst:0x00000101/111, Flags:None
    HA_SEQNO:0X00000000, RRtoken:0x011968A2, Sync:UNKNOWN, Payloadsize:216
     Payload:
     0x0000: 01 00 2f 74 6d 70 2f 64 62 67 64 75 6d 70 31 39
--More--
switch#
```
This example shows how to display the commands used to generate the technical support information:

switch# **show tech-support commands**

# **show terminal**

To display information about the terminal configuration for a session, use the **show terminal** command.

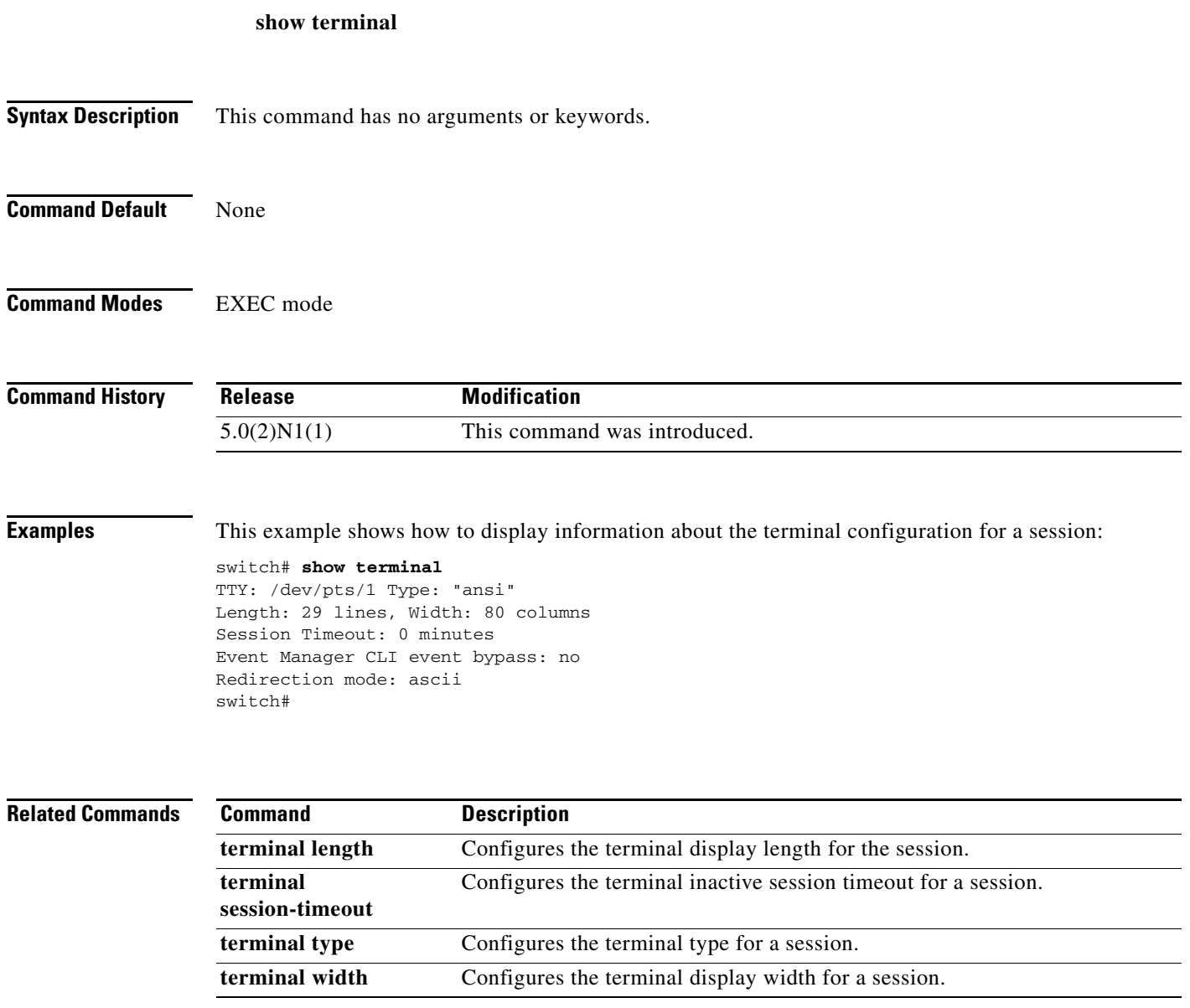

#### **1**

To display information about the software version, use the **show version** command.

**show version** [**fex** *chassis\_ID* | **image** *filename*]

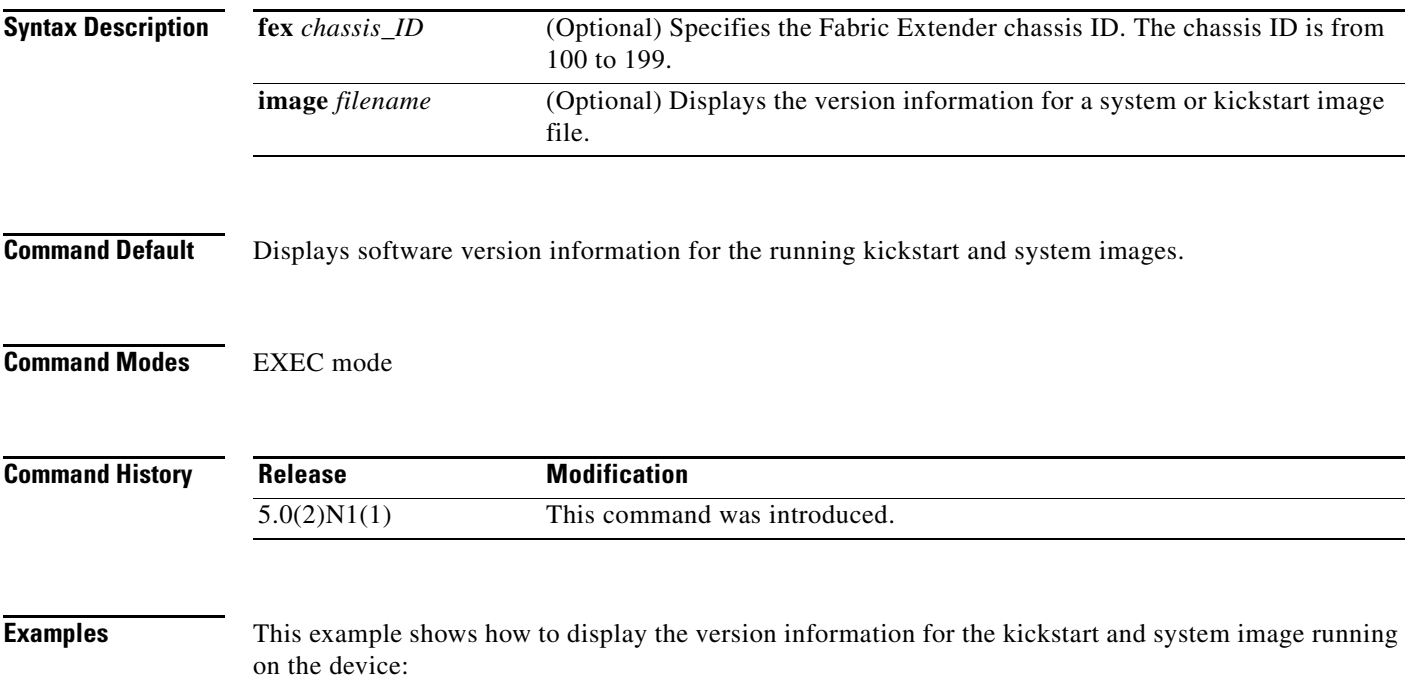

#### *Need new outpu*

```
switch# show version
Cisco Nexus Operating System (NX-OS) Software
TAC support: http://www.cisco.com/tac
Copyright (c) 2002-2010, Cisco Systems, Inc. All rights reserved.
The copyrights to certain works contained herein are owned by
other third parties and are used and distributed under license.
Some parts of this software are covered under the GNU Public
License. A copy of the license is available at
http://www.gnu.org/licenses/gpl.html.
```

```
Software
  BIOS: version 1.3.0
  loader: version N/A
  kickstart: version 4.2(1)N2(1)
 system: version 4.2(1)N2(1) power-seq: version v1.2
  BIOS compile time: 09/08/09
  kickstart image file is: bootflash:/sanity-kickstart
  kickstart compile time: 7/28/2010 11:00:00 [07/07/2010 22:20:39]
  system image file is: bootflash:/sanity-system
   system compile time: 7/28/2010 11:00:00 [07/07/2010 23:47:55]
```
Hardware cisco Nexus5020 Chassis ("40x10GE/Supervisor")

1.

```
 Intel(R) Xeon(R) CPU with 2074288 kB of memory.
   Processor Board ID JAF1344BHNK
   Device name: NEXUS5K-1
   bootflash: 1003520 kB
Kernel uptime is 0 \, \text{day}(s), 9 \, \text{hour}(s), 9 \, \text{minute}(s), 7 \, \text{second}(s)Last reset
   Reason: Unknown
  System version: 4.2(1)N2(1) Service:
plugin
   Core Plugin, Ethernet Plugin, Fc Plugin
switch#
```
This example shows how to display the version information for an attached Fabric Extender:

```
switch# show version fex 100
Software
 Bootloader version: 1.12
 System boot mode: primary
  System image version: 4.2(1)N2(1) [build 4.2(1)N2(1)]
Hardware
  Module: Fabric Extender 48x1GE Module
  CPU: Motorola, e300c1
 Serial number: JAF1302ABDP
  Bootflash: locked
Kernel uptime is 0 \, \text{day}(s), 9 \, \text{hour}(s), 9 \, \text{minutes}(s), 16 \, \text{second}(s)Last reset at Fri Jul 02 04:27:04 2010
  Reason: Reset Requested by CLI command reload
  Service: Reload requested by supervisor
switch#
```
This example shows how to display the version information for the kickstart and system image running on a device that runs Cisco NX-OS Release 5.0(2)N2(1):

```
switch# show version
```

```
Cisco Nexus Operating System (NX-OS) Software
TAC support: http://www.cisco.com/tac
Copyright (c) 2002-2010, Cisco Systems, Inc. All rights reserved.
The copyrights to certain works contained herein are owned by
other third parties and are used and distributed under license.
Some parts of this software are covered under the GNU Public
License. A copy of the license is available at
http://www.gnu.org/licenses/gpl.html.
```

```
Software
```

```
 BIOS: version 1.3.0
 loader: version N/A
 kickstart: version 5.0(2)N2(1) [build 5.0(2)N2(1)]
 system: version 5.0(2)N2(1) [build 5.0(2)N2(1)]
 power-seq: version v1.2
 BIOS compile time: 09/08/09
 kickstart image file is: bootflash:/sanity-kickstart
 kickstart compile time: 12/6/2010 7:00:00 [12/06/2010 07:35:14]
 system image file is: bootflash:/sanity-system
 system compile time: 12/6/2010 7:00:00 [12/06/2010 08:56:45]
```
Hardware

 $\blacksquare$ 

```
 cisco Nexus5010 Chassis ("20x10GE/Supervisor")
   Intel(R) Celeron(R) M CPU with 2073416 kB of memory.
   Processor Board ID JAF1228BTAS
   Device name: BEND-2
  bootflash: 1003520 kB
Kernel uptime is 0 \, \text{day}(s), 3 \, \text{hour}(s), 30 \, \text{minute}(s), 45 \, \text{second}(s)Last reset
  Reason: Unknown
   System version:
  Service:
plugin
  Core Plugin, Ethernet Plugin, Fc Plugin
switch#
```
H